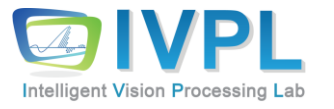

# **2023 FallCOMPUTER 비젼 프로그래밍**

4장. 히스토그램 처리 (histogram processing)(Theory)

# **지난 강의 요약 : 화소 점 처리 (pixel point processing)**

- 사람의 시각적 데이터 센싱 구조
- 화소(pixel)의 정의
- 화소 점처리(pixel point processing)에 대한 소개
	- 현재 처리하고자 하는 화소의 값만을 처리에 고려하는 구조
- 다양한 화소 점처리 (pixel point processing) 기법 소개
	- 산술/논리 연산
	- 반전, 이진화, 향상, 대역통과/제거 등등
	- 색상 대비, 감마 보정 기법, 비트 슬라이싱 기법

#### **비젼 프로그래밍**

Histogram Processing

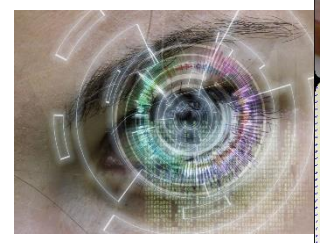

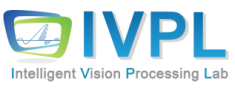

# **학습 목표**

- 히스토그램(histogram)이란?
- 히스토그램(histogram)을 어떻게 활용하는가?
- 히스토그램 처리(histogram processing)의 종류는?
- 실제 활용 방안 고민해 보자.

# **확률의 개념**

■ 확률이란?

- 도수이론(frequentist view)
	- 확률은 한 시행을 동일한 조건 하에서 독립적으로 반복할 때 그 사건이 일어날 것으로 예측되는 횟수의 전체 시행횟수에 대한 백분율 (상대 빈도)
- 주관적 견해(subjective view)
	- 사건에 대한 주관적 확신의 정도. 이는 반복시행 여부와 관계없이 정의 가능함
- 하나의 사상(事象) 혹은 사건이 일어날 수 있는 가능성의 정도. 또는, 그 수치

### **확률 값에 대한 계산**

#### ◼ 동전 토스할 때: 한 쪽면이 나올 확률 = 1/2

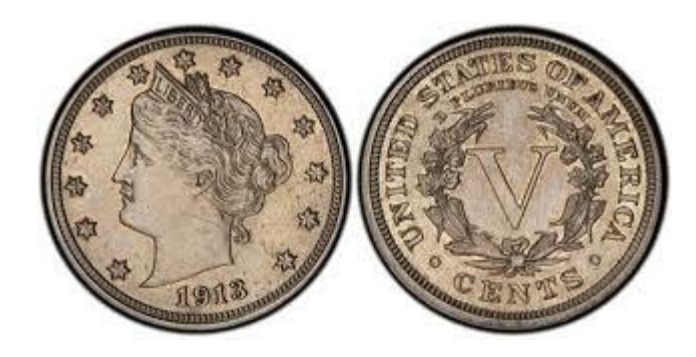

#### ■ 주사위를 던질 때 ▪ 임의의 숫자가 나올 확률은? 1/6

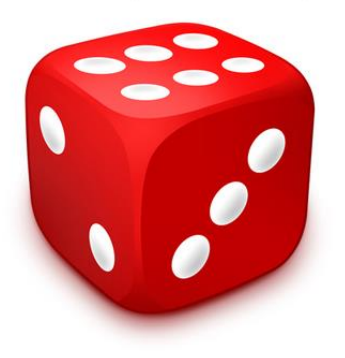

#### ■ 상자 A와 상자 B로부터 붉은 카드를 꺼낼 확률 P(R)은?

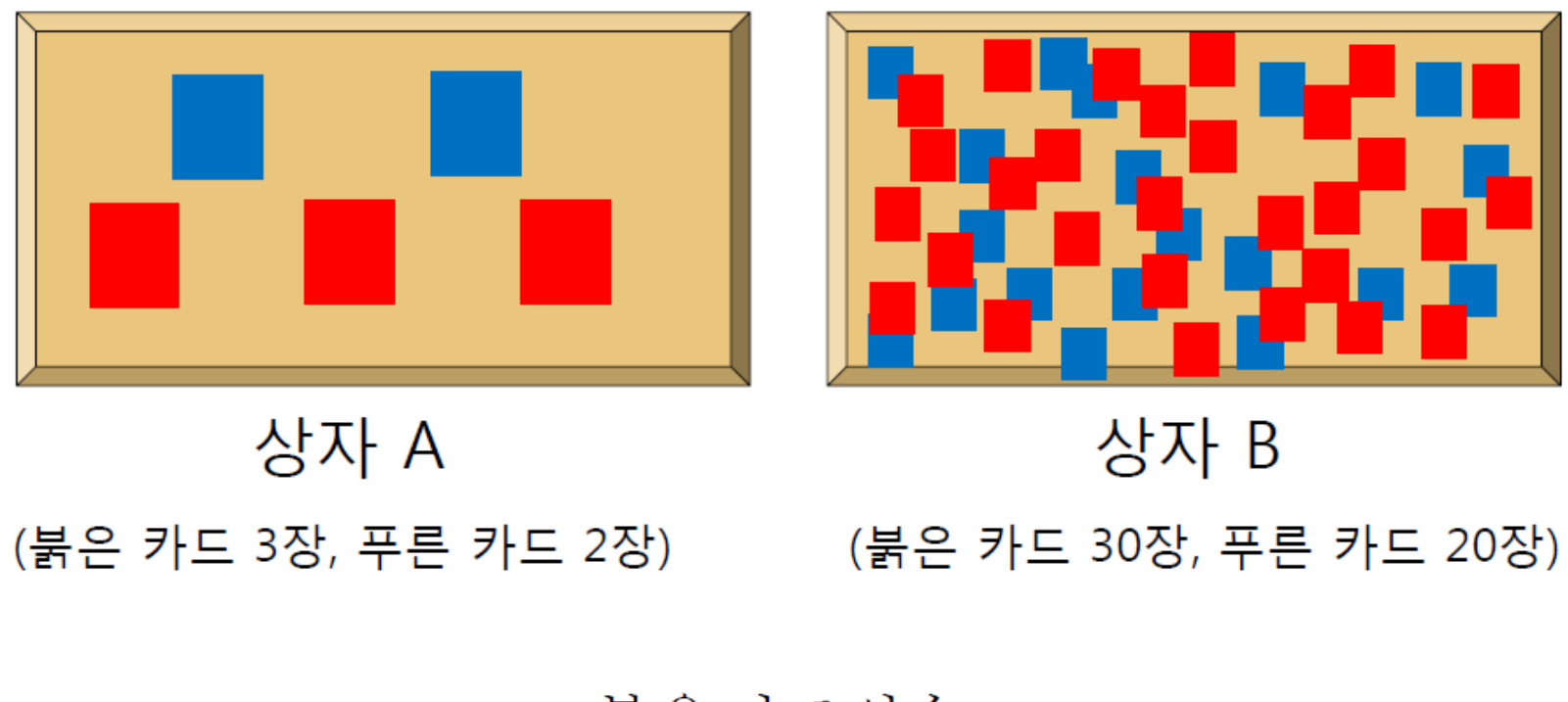

$$
P(R) = \frac{\frac{1}{27} \frac{\cancel{0.3} \div \cancel{0.3} \div \cancel{0.3} \div \cancel{0.3} \div \cancel{0.3} \times \cancel{0.3} \times \cancel{0.
$$

### **확률 분포 (Probability Distribution)**

#### ■ 확률 분포란?

- *확률분포*(確率分布)는 확률변수가 특정한 값을 가질 확률을 나타내는 함수
- 확률 변수가 취하는 범위와 해당 확률을 대응시켜 표현한 것

#### ■ 확률 변수

▪ 일정한 확률을 가지고 발생하는 사건에 수치를 부여하기 위해 변수화 시킨 것

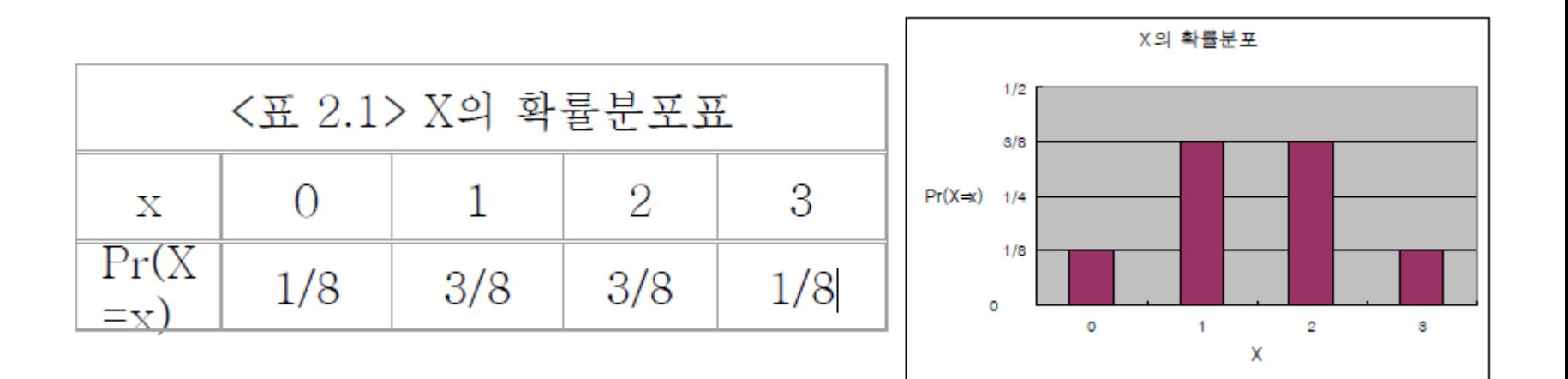

#### **확률 분포 (Probability Distribution)**

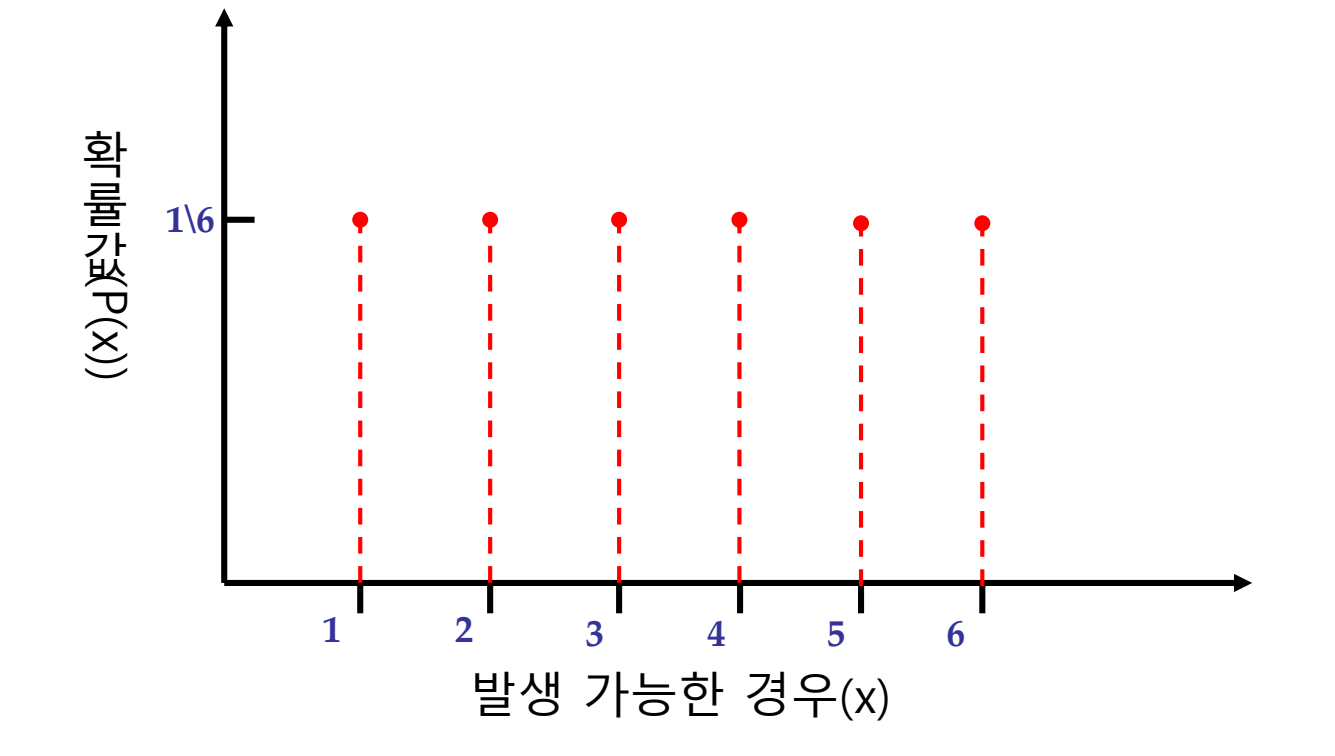

### **영상에서의 확률변수 및 확률 분포**

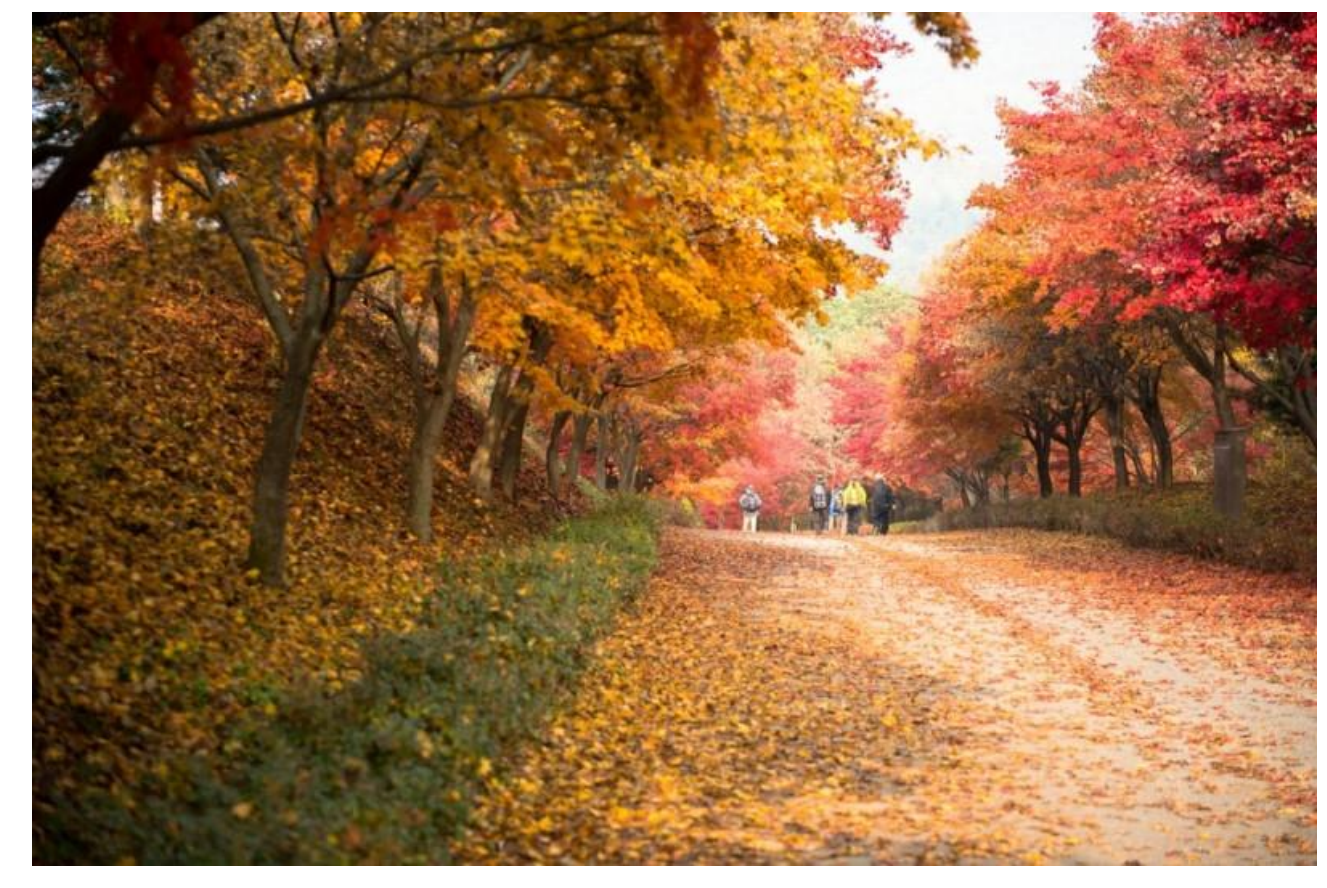

■ 확률 변수(x): 밝기 값 ([0~255])

- 밝기 $(x)$ 에 대한 확률 분포 $(p(x))$ 
	- 개별 밝기 값에 해당하는 발생 확률을 함수로 표현 (그래프로 표현)

### **디지털 영상의 히스토그램**

- ◼ 디지털 영상의 히스토그램
	- 개별 밝기 값에 대한 발생 확률을 함수로 표현한 것
	- 관찰한 데이터의 특징을 한눈에 알아볼 수 있도록 데이터를 막대그래프 모양으로 나타낸 것
	- 디지털 영상에 대한 많은 정보를 제공함.

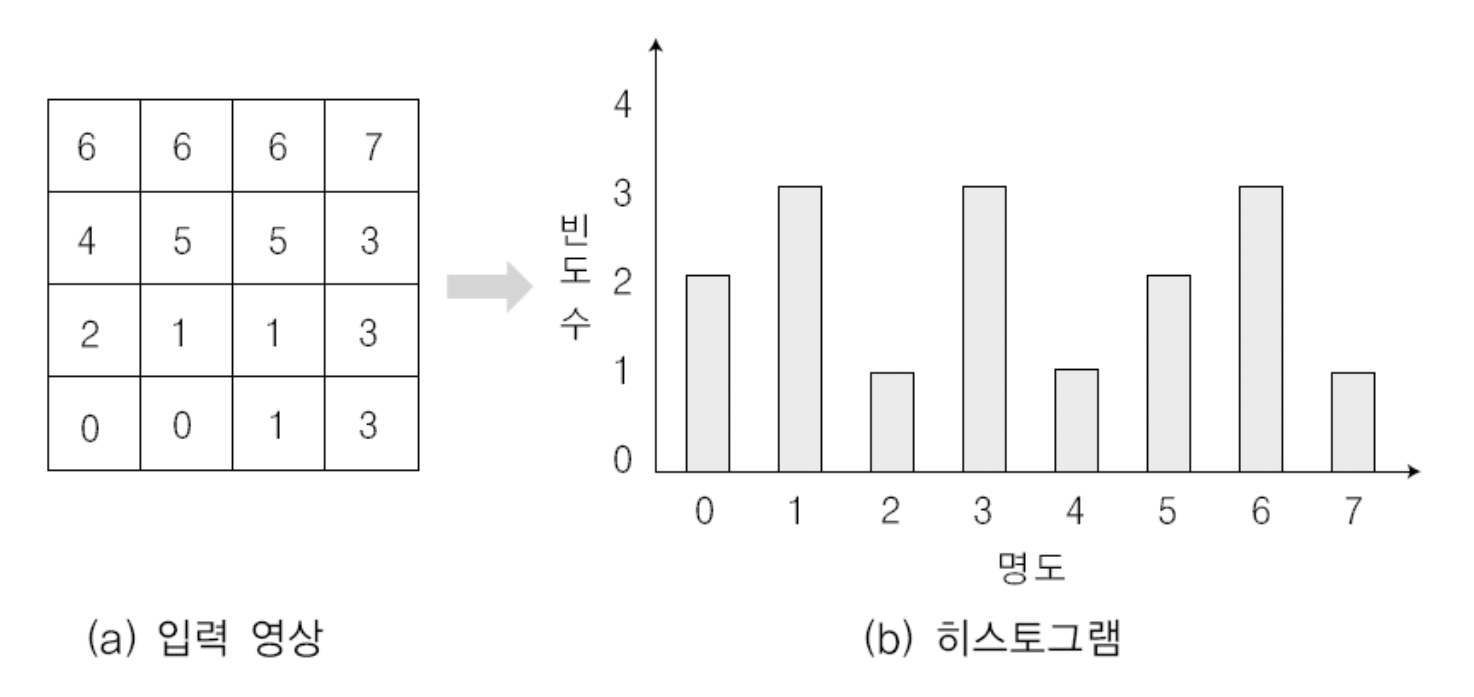

[그림 5-1] 이상적인 영상의 히스토그램

### **RGB 컬러 영상의 히스토그램**

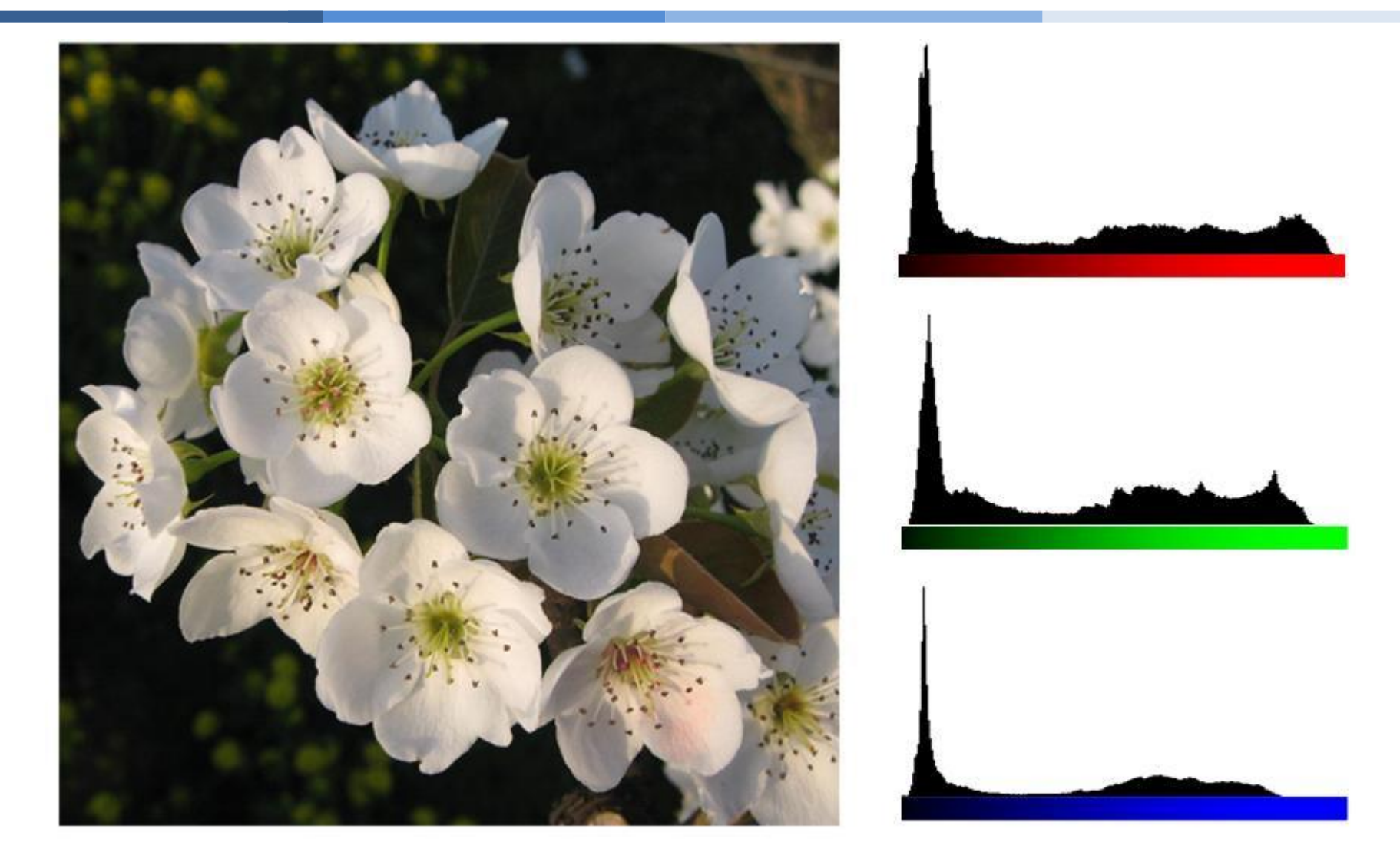

#### [RGB 컬러 히스토그램- 각 밴드 별로 밝기 분포 존재]

### 예시**: Comparison of Standard Deviation Values**

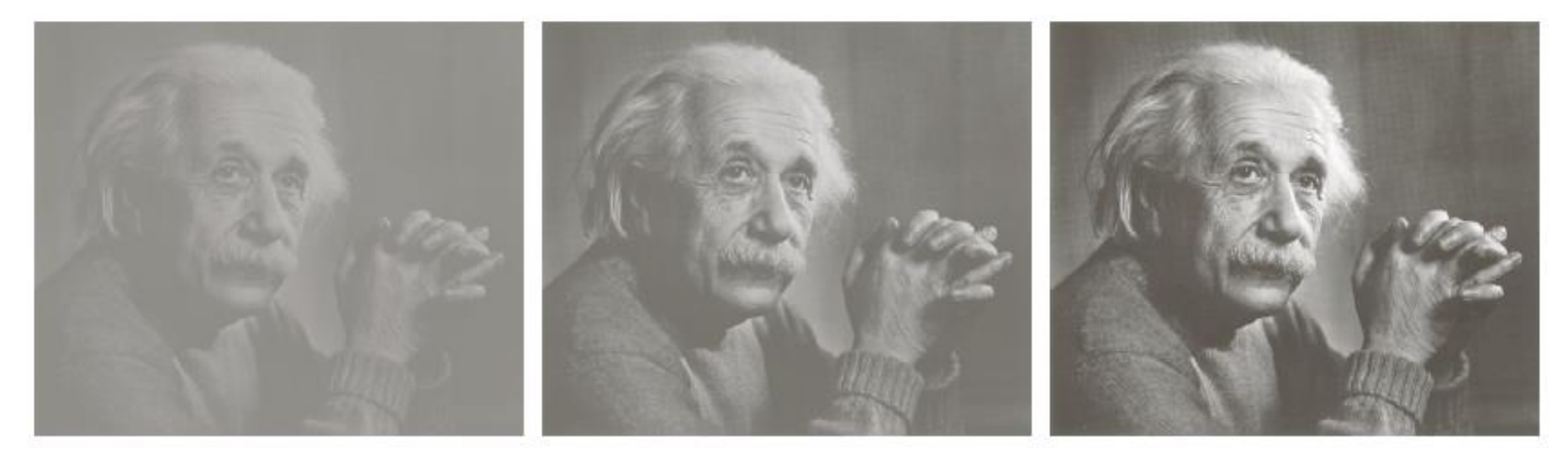

 $\sigma = 14.3$   $\sigma = 31.6$   $\sigma = 49.2$ 

### 예시**: Comparison of histogram shape (distribution)**

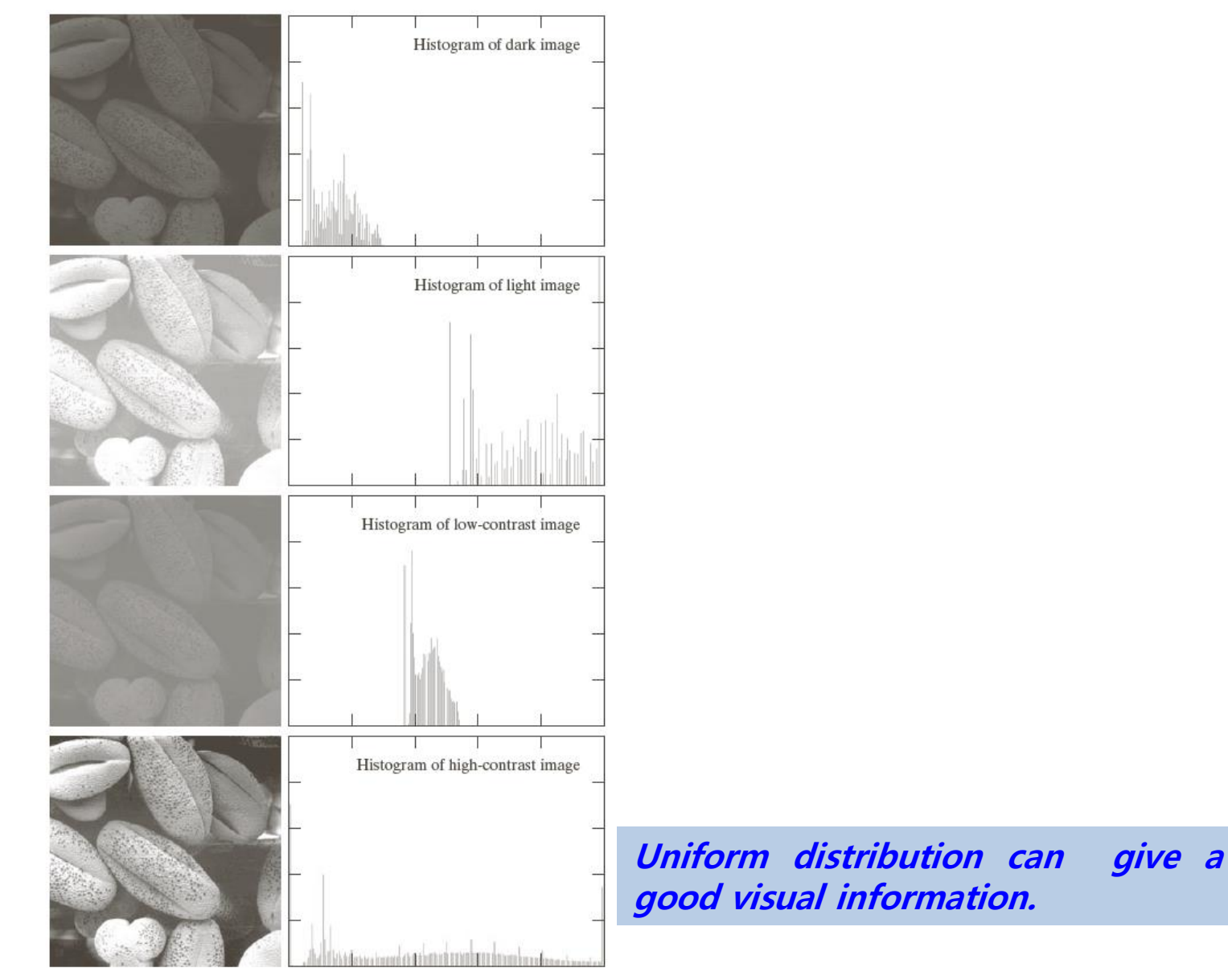

14/55

### **영상의 특성에 따른 히스토그램**

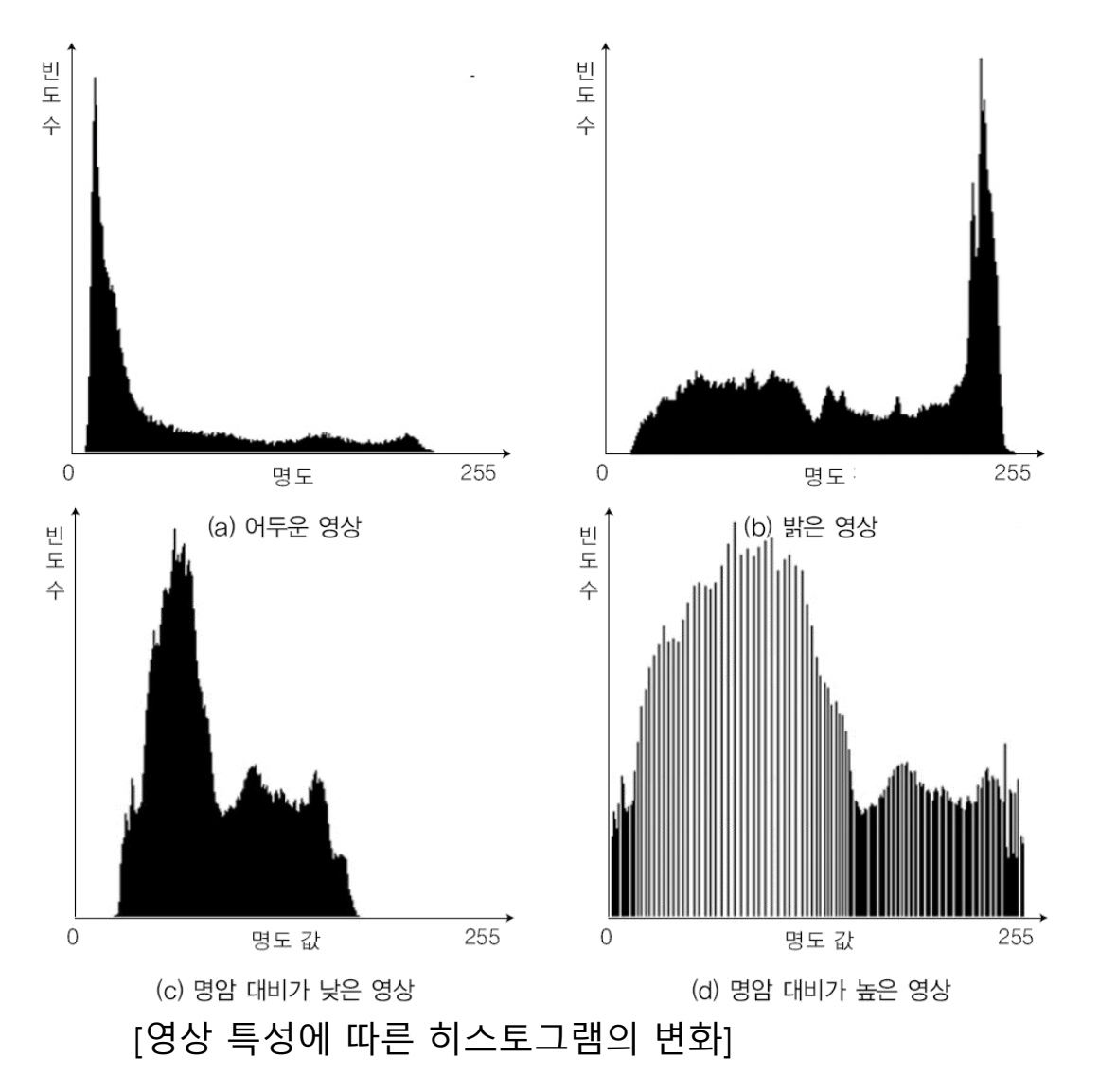

15/55

# **How to improve the visual quality? (품질 개선 방법)**

For low-contrasted image (as shown in the below)

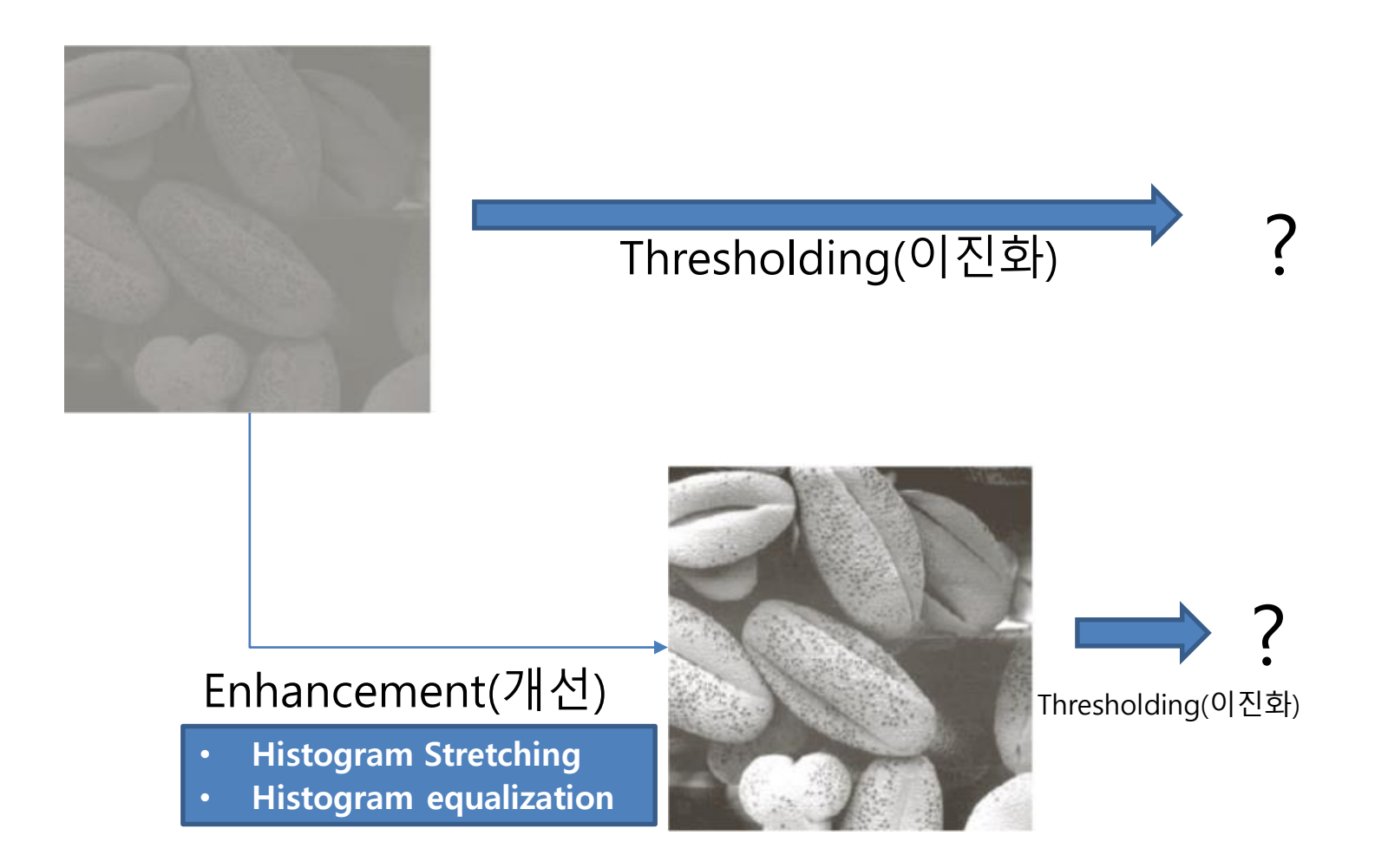

### **Histogram Equalization (히스토그램 평활화)**

- ◼ 히스토그램 평활화 기법(Histogram Equalization)
- 명암 분포가 빈약한 영상을 균일하게 만들어 줌.
- **영상의 밝기 분포를 재분배하여 명암 대비를 최대화**
- 명암 대비 조정을 자동으로 수행
- 검출 특성이 좋은 영상만 출력하지는 않지만 영상의 검출 특성을 증가시킴

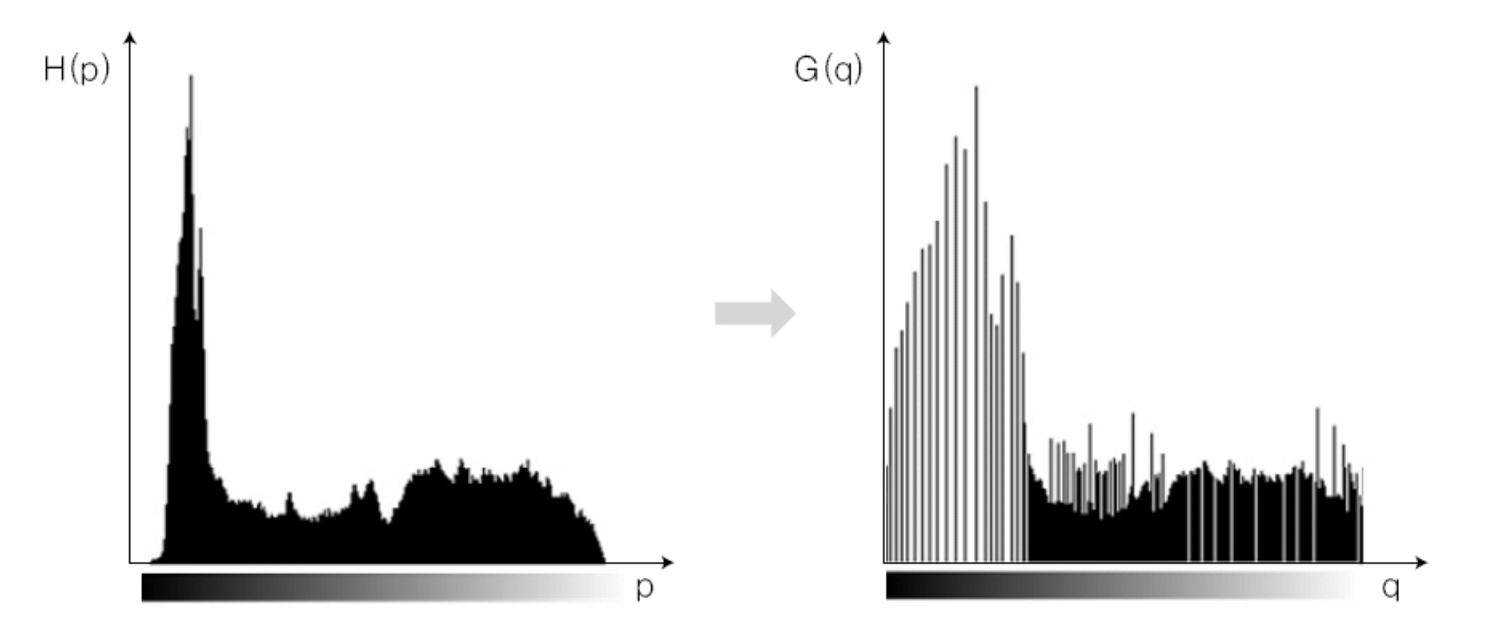

11.5**cc** [histogram equalization 후 균등화 된 Histogram shape]

### **Histogram Equalization(히스토그램 평활화)의 3단계**

◼ 1단계

- 명암 값 j의 빈도 수 hist[j]를 계산해 입력 영상의 히스토그램 생성
- 2단계

▪ 각 명암 값 i에서 0~i까지의 누적 빈도 수(누적합)를 계산 ◼ 3단계  $\sum$ = *j* 0 = *i*  $sum[i] = \sum hist[j]$ 

■ 2단계에서 구한 수적 빈도 수를 정구화(정구화 수적합)  

$$
n[i] = sum[i] \times \frac{1}{N} \times I_{\text{max}}
$$

• N은 화소의 총 수, Imax는 최대 명도 값

• 3단계에서 얻은 정규화된 값 n[i]로 입력 영상의 화소 값 i를 변환하면 평활화된 결과 영 상 생성

### **Histogram Equalization (히스토그램 평활화): 1단계**

◼ 1단계

■ 빈도 수 hist[j]에서의 히스토그램 생성

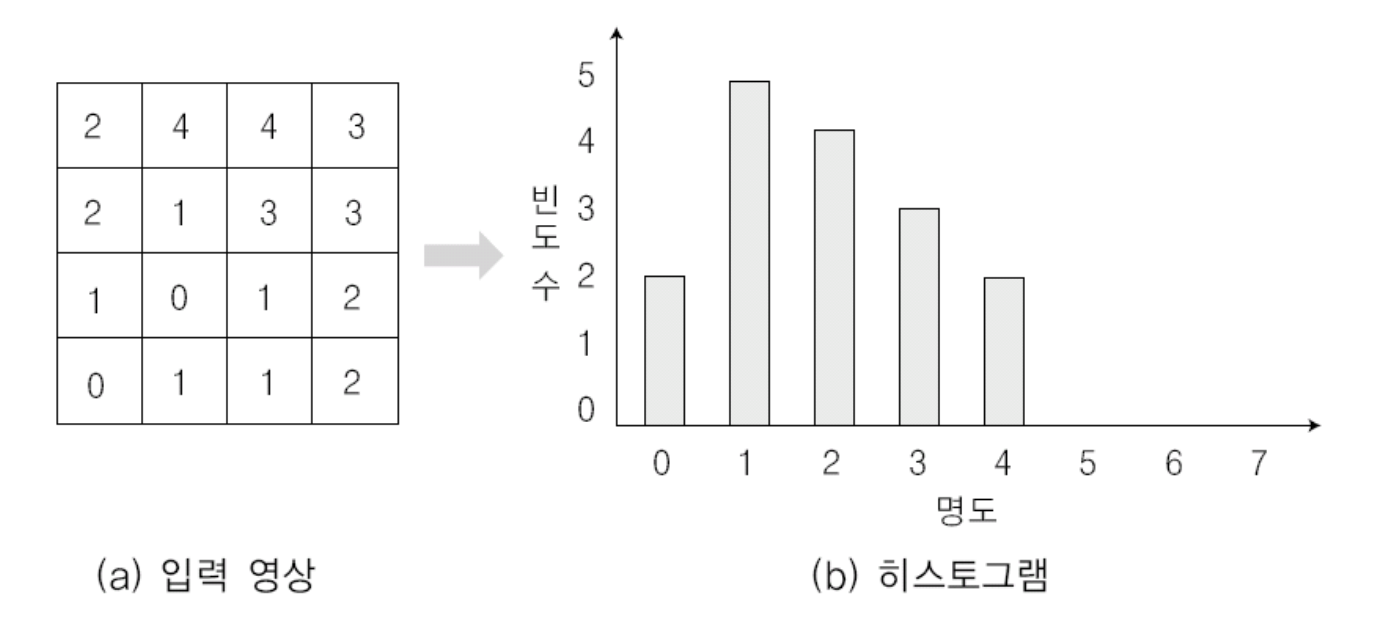

[histogram 생성 ]

- 화소의 명도 값 0은 2개, 1은 5개, 2는 4개, 3은 3개, 4는 2개
- 가장 큰 명도 값이 4이므로 전체적으로 왼쪽으로 치우침.

### **Histogram Equalization (히스토그램 평활화): 2단계**

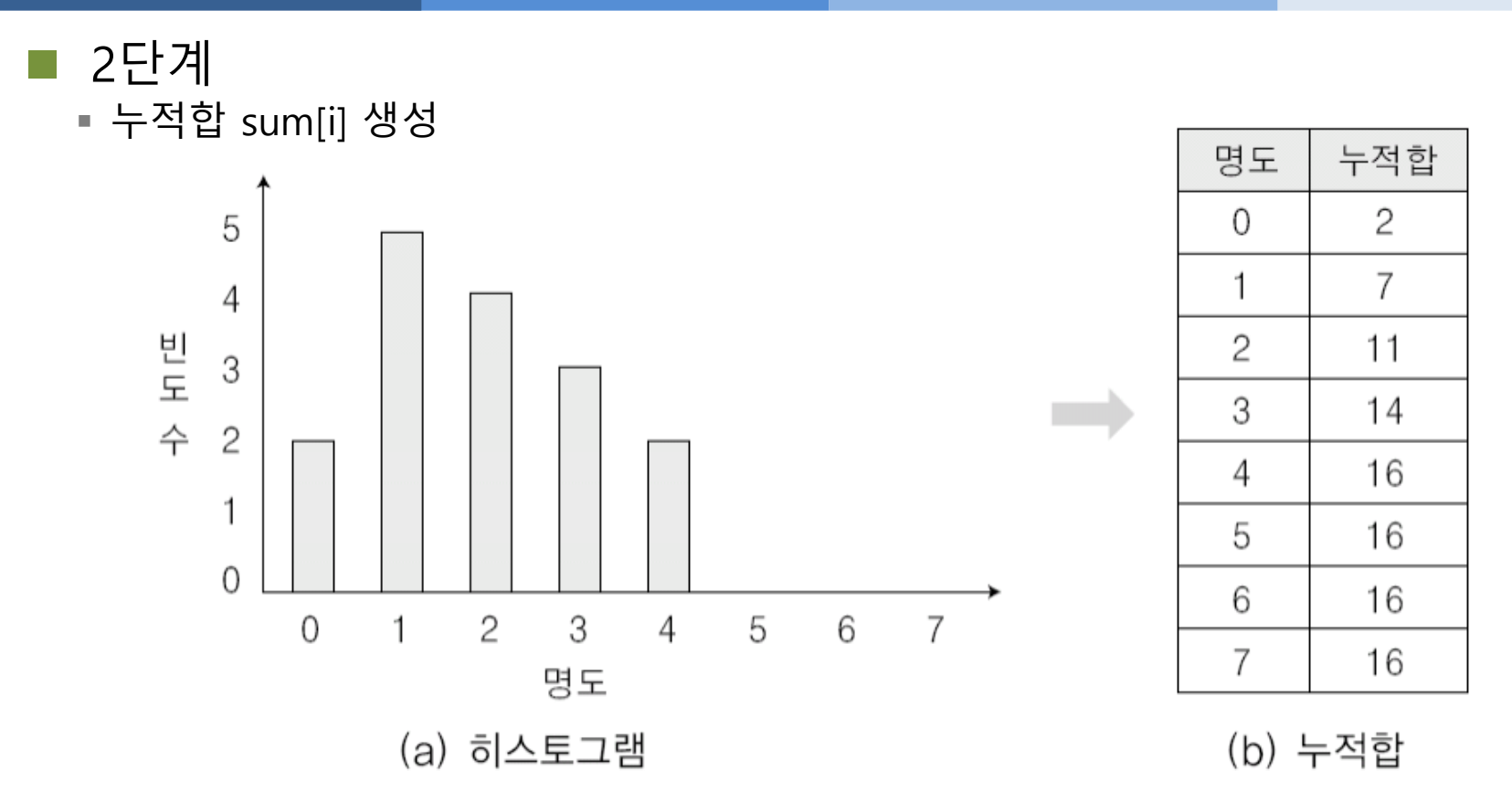

[Histogram 누적 합 계산 ]

- 화소의 명도 0번까지의 누적합은 2, 1번까지는 2+5=7, 2번까지는 2+5+4=11, 3번까지 는 2+5+4+3=14, 4번까지는 2+5+4+3+2=16
- 나머지 명도 값은 영상에는 없으므로 누적합은 16

# **Histogram Equalization (히스토그램 평활화): 3단계**

◼ 3단계

 $\blacksquare$  n[i]=sum[i]\*(1/16)\*7

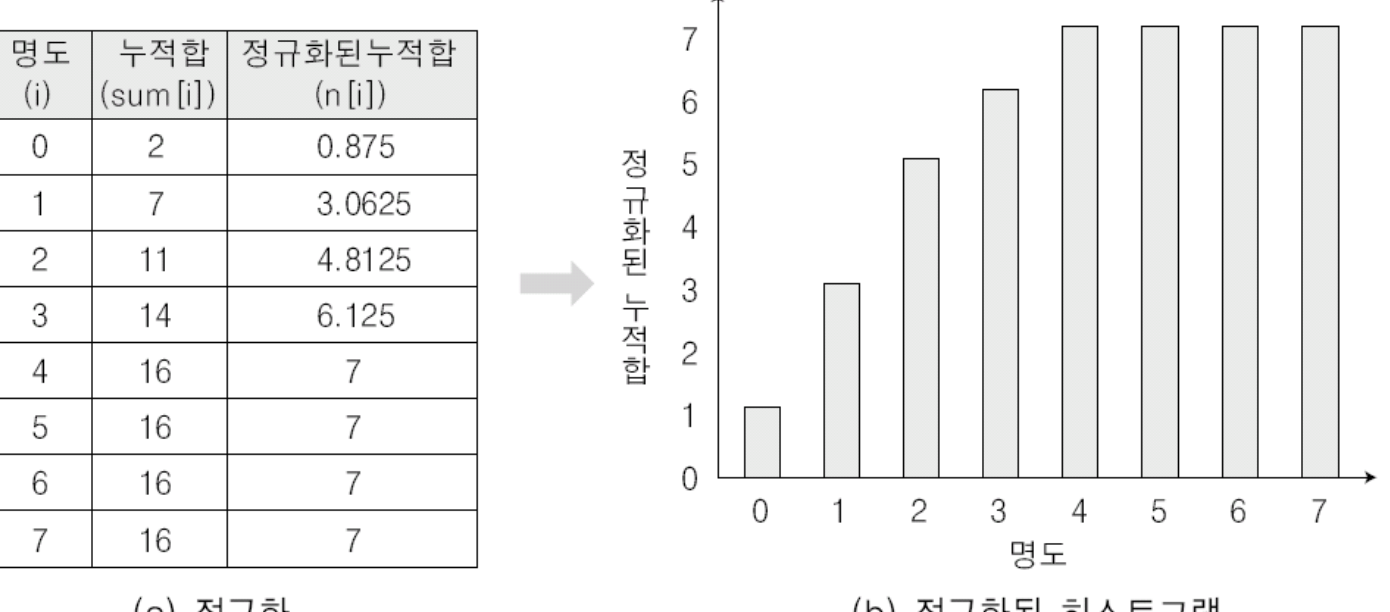

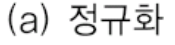

(b) 정규화된 히스토그램

[Histogram 누적 합에서의 정규화 과정]

- n[0]은 2\*(1/16)\*7=0.875, n[1]은 7\*(1/16)\*7=3.0625
- n[2]는 11\*(1/16)\*7=4.8125, n[3]은 14\*(1/16)\*7=6.125
- n[4]와 n[5], n[6], n[7]은 16\*(1/16)\*7=7

### **Histogram Equalization (히스토그램 평활화): 3단계**

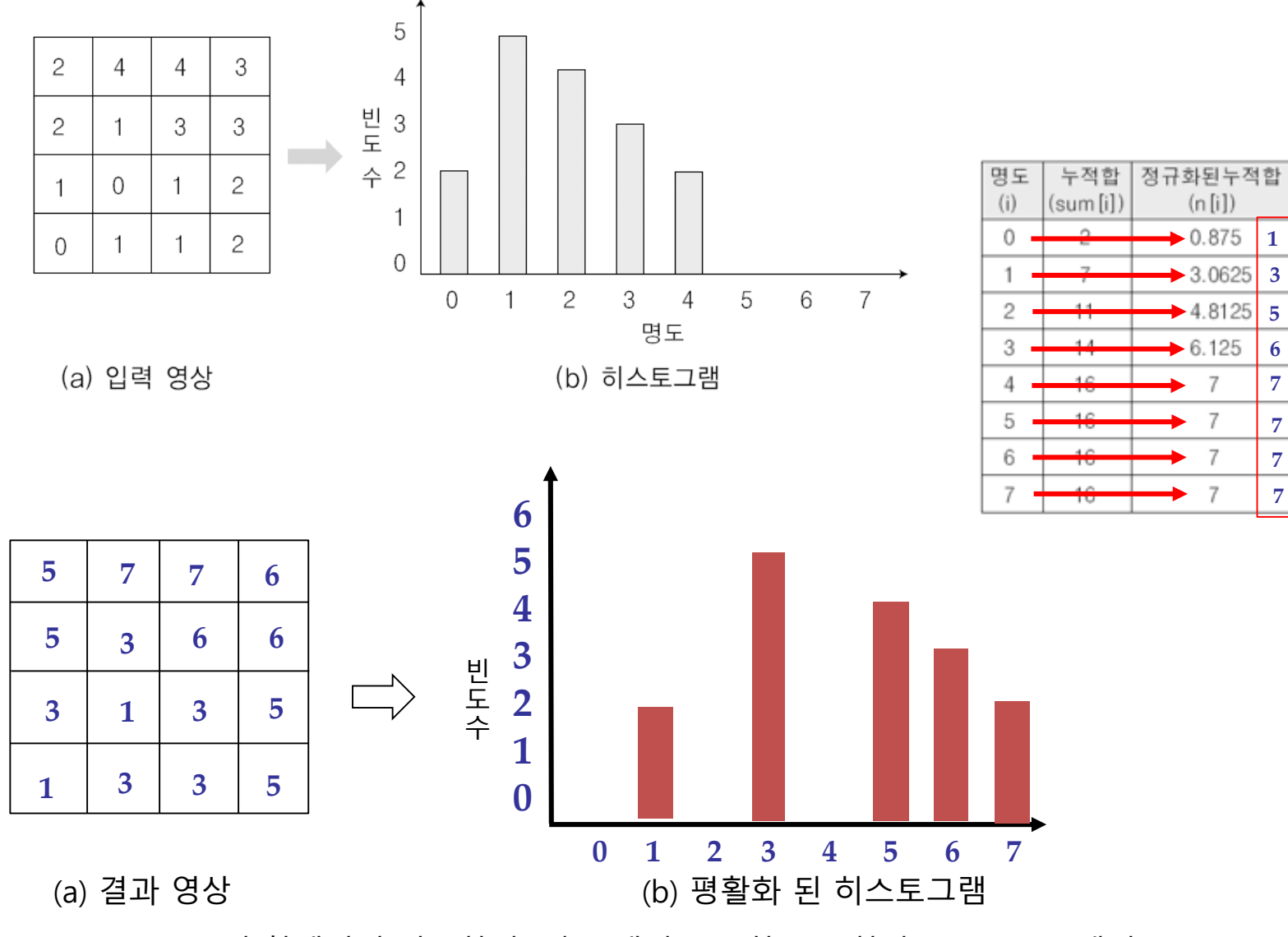

 $22/55$ [Histogram 누적 합에서의 정규화 후 명도 맵핑을 통한 균등화된 Histogram 생성]

### **Histogram Equalization (히스토그램 평활화) 적용 결과**

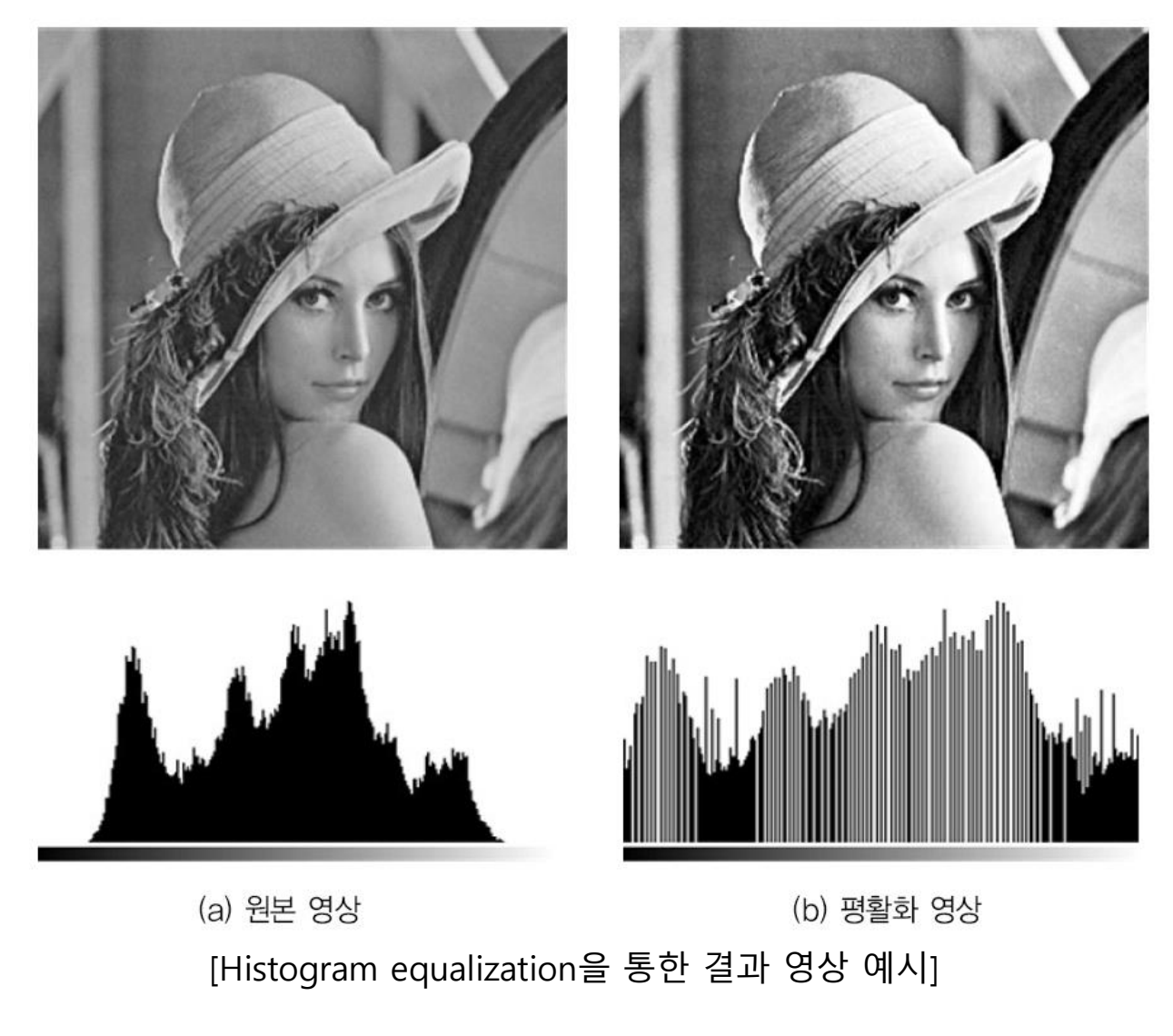

### **Histogram Equalization (히스토그램 평활화) 적용 결과(계속)**

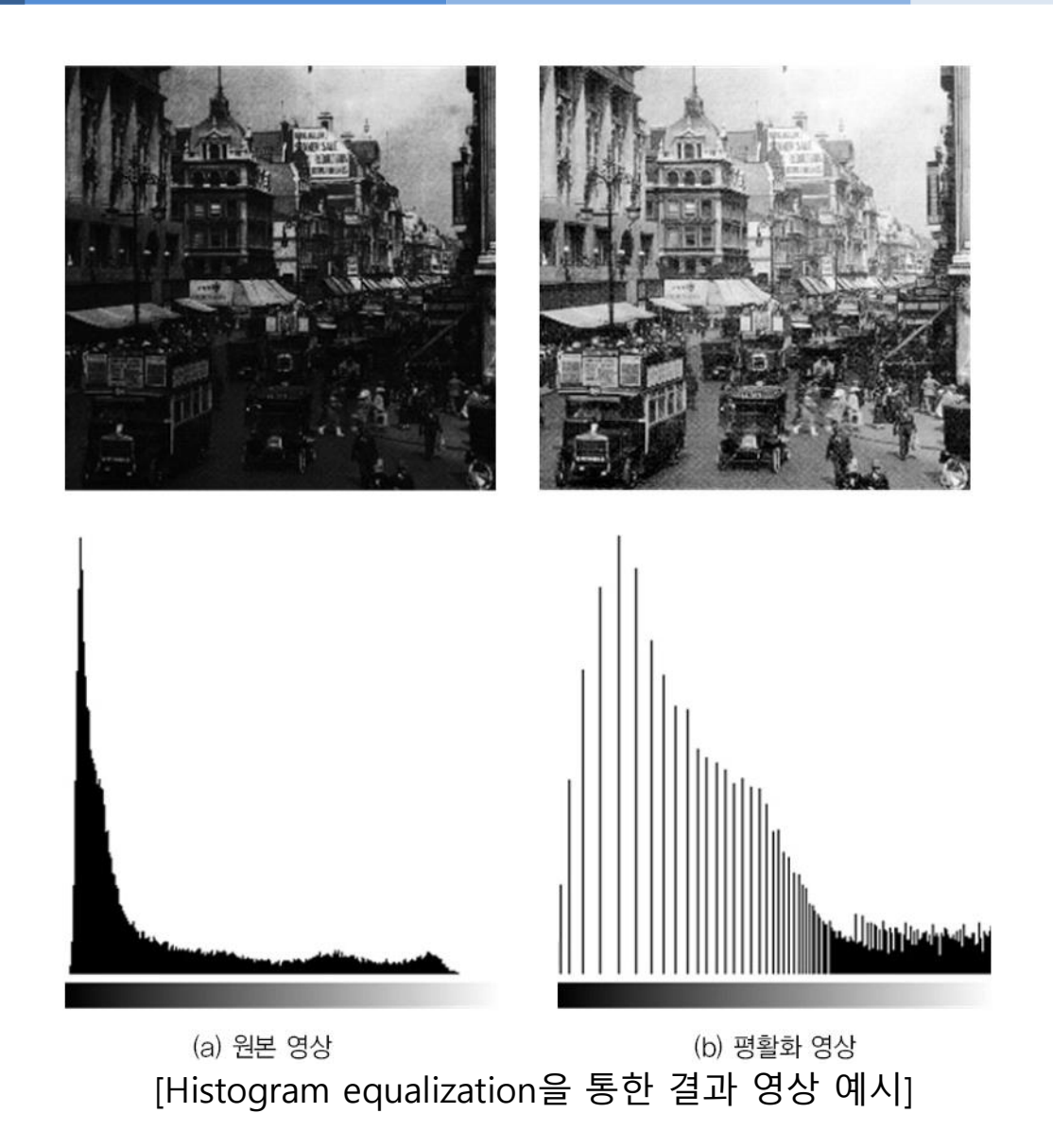

24/55

### **One question???**

Histogram equalization (히스토그램 평활화)를 두 번 이상적용을 하게 되면, 그 결과는?

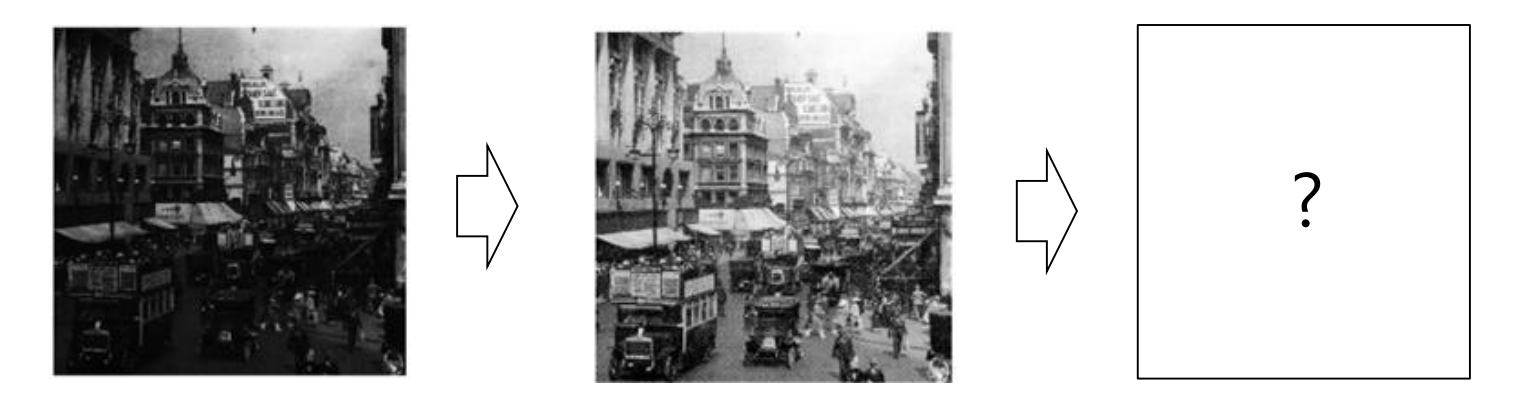

Hist. 평활화 Hist. 평활화

■ Histogram equalization is idempotent...!!

### **Histogram Specification(히스토그램 명세화)**

- Histogram Specification(히스토그램 명세화)
	- 특정 모양의 히스토그램을 생성된 디지털 영상의 히스토그램에 포함하여 영상의 일부 영 역의 명암 대비(콘트라스트)를 개선할 가능
	- 입력 영상의 히스토그램을 원하는 히스토그램으로 변환한다고 해서 Histogram Matching (히스토그램 정합) 기법
	- 명암 대비를 개선하는 것은 히스토그램 평활화와 같지만 특정 부분을 향상시키려고 원하 는 히스토그램을 이용한 정합으로 일부 영역에서만 명암 대비를 개선한다는 점이 다름.
	- 기본적으로 입력 영상을 워하는 히스토그램으로 평활화하고 역 히스토그램 평활화 수행 → 룩업테이블(lookup table)을 생성하고 평활화된 원 영상을 역 변환하여 원하는 히스토 그램을 얻음.

### **Histogram Specification(히스토그램 명세화) 개념**

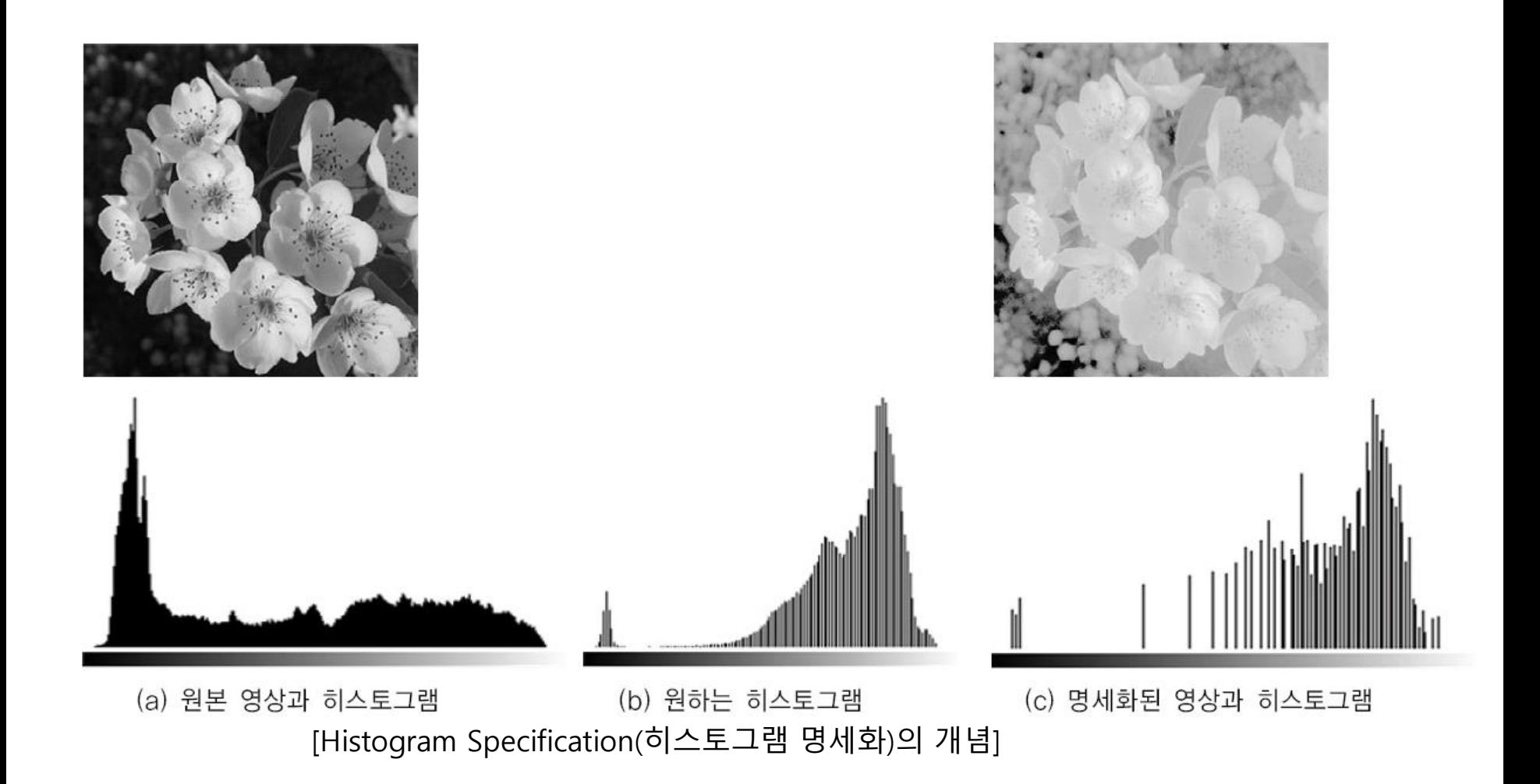

# **Histogram Specification(히스토그램 명세화) : 수행 결과 예시**

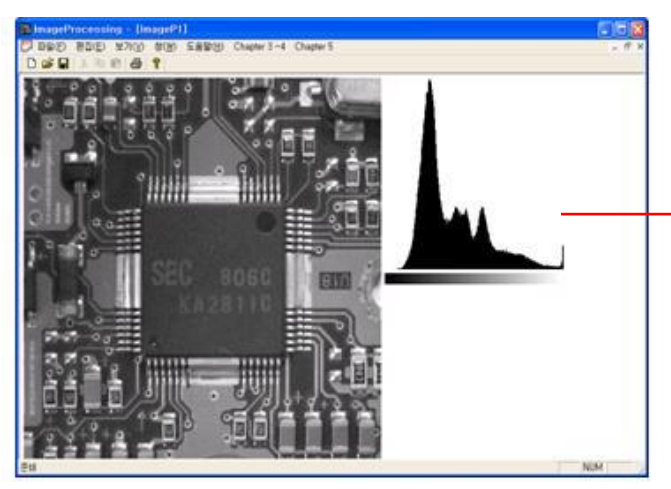

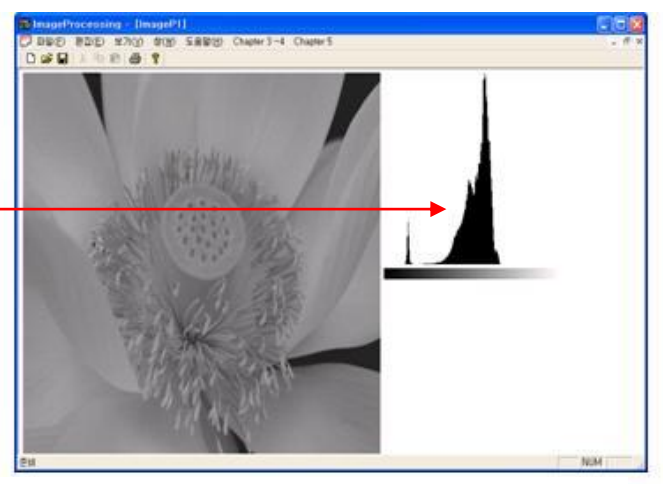

[원본 영상 및 histogram ] [목적(target) 영상 및 histogram ]

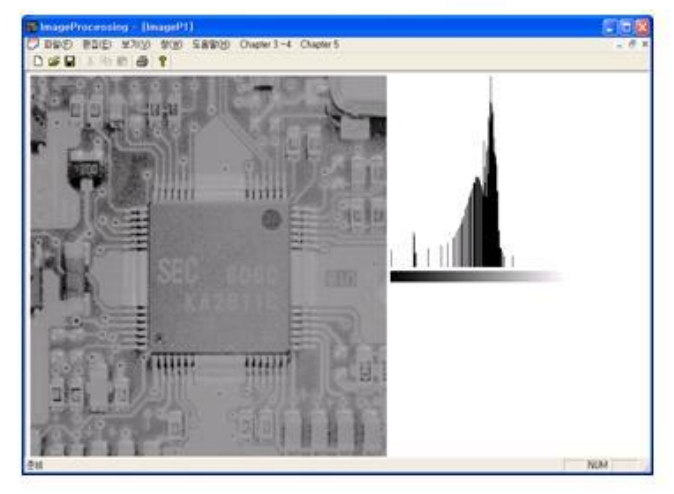

[명세화된 histogram 및 영상 결과 ]

28/55

### **요 약**

#### ■ 확률 및 확률 분포

▪ 확률

- 확률분포: 확률 변수가 취하는 범위와 해당 확률을 대응시켜 표현한 것
- 히스토그램
	- 영상의 밝기 분포
	- 밝기(x)에 대한 확률 분포(p(x))
- 히스토그램 처리
	- 생성된 히스토그램 정보를 기반으로 영상의 밝기 분포를 변화시키는 작업
	- 기본 처리기법
		- Equalization(평활화): 균일 분포(uniform distribution)로 펼쳐 주는 것
		- Specification(명세화): 원하는 분포 형태로 영상의 밝기는 변화시기는 것

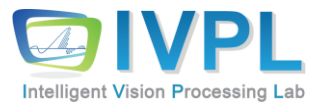

# **2023, FallCOMPUTER 비젼 프로그래밍**

4장. 히스토그램 처리 (Histogram processing)-실습

# **영상에서의 확률변수 및 확률 분포: Histogram(히스토그램)**

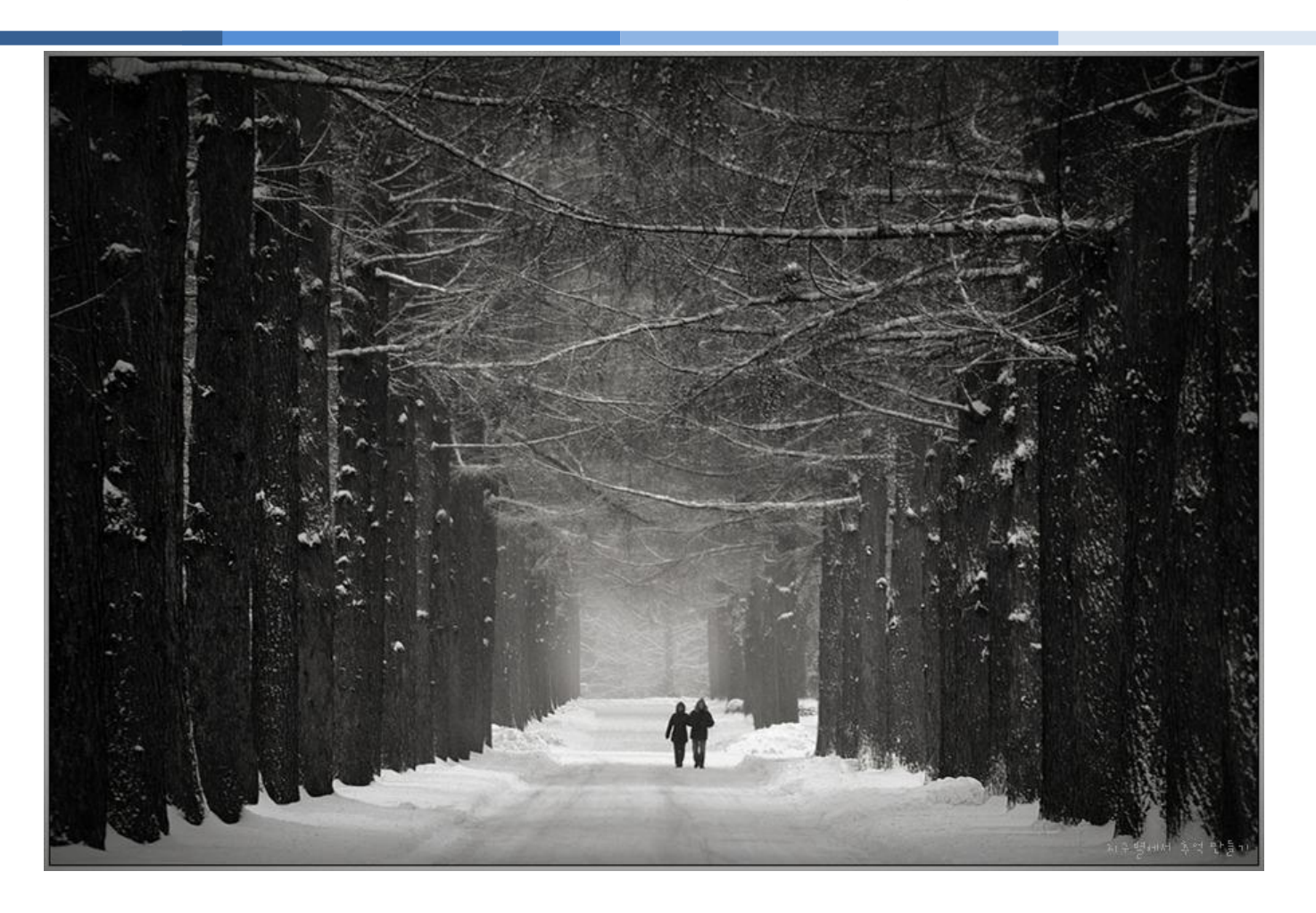

확률 변수(x): 밝기 값 ([0∼255])

▪ 개별 밝기 값에 해당하는 발생 확률을 함<sub>介,</sub>롰 표현 (그래프로 표현) ■ 밝기 $(x)$ 에 대한 확률 분포 $(p(x))$ 

### **RGB 컬러 영상의 히스토그램**

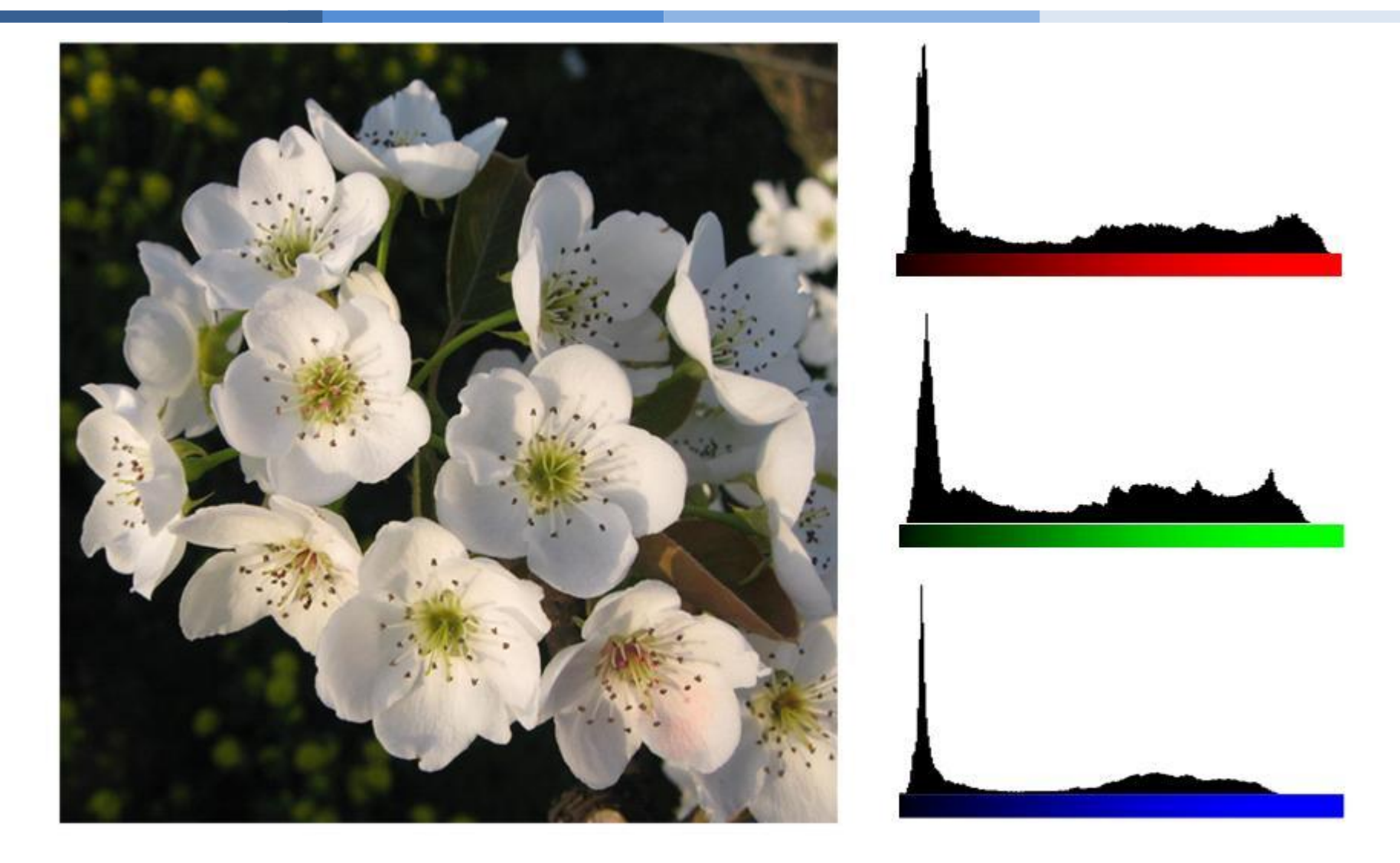

#### [RGB 컬러 히스토그램- 각 밴드 별로 밝기 분포 존재]

### 예시**: Comparison of histogram shape (distribution)**

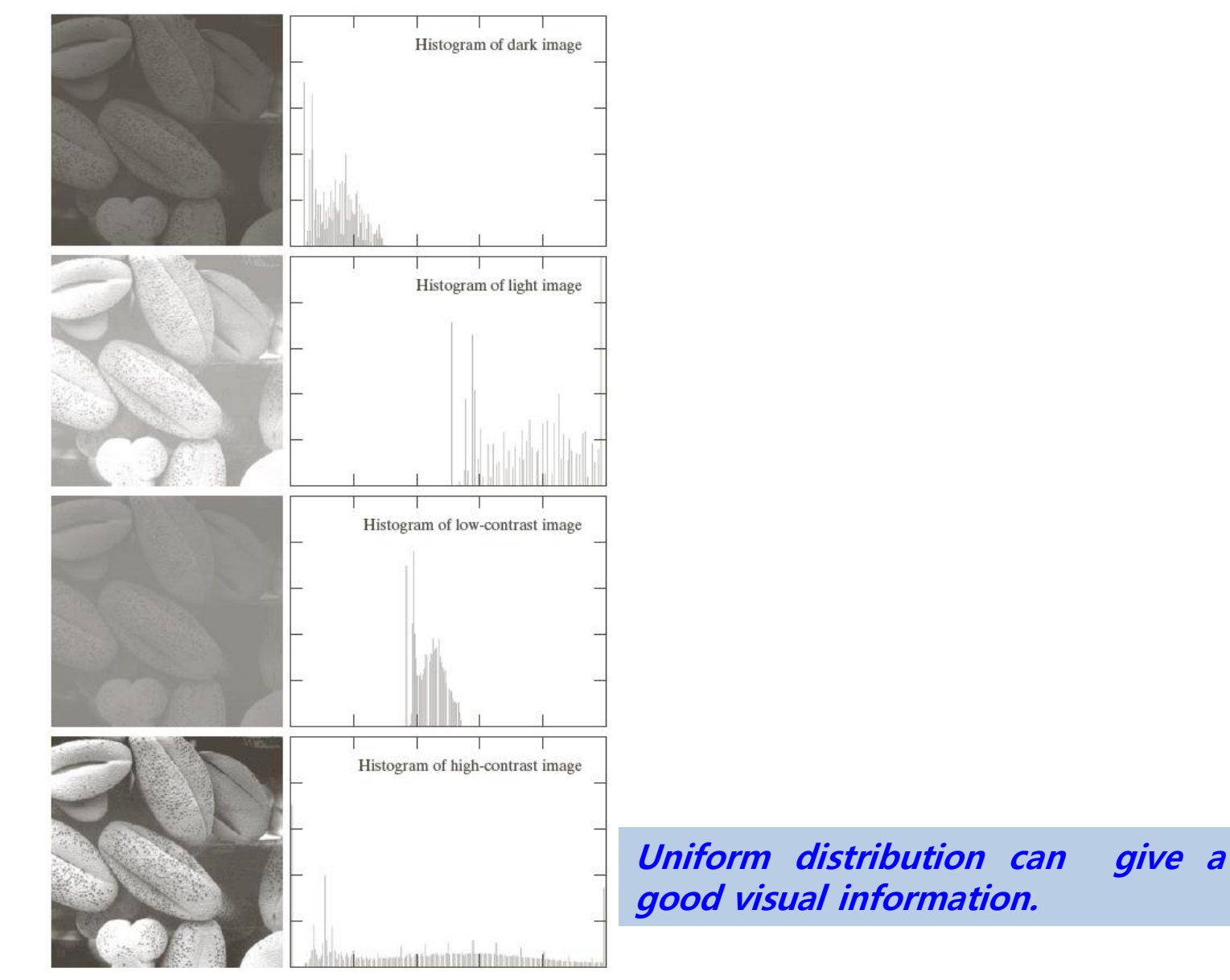

33/55

#### ◼ Histogram 처리 관련 API

- **calcHist**
	- Calculates a histogram of a set of arrays.
	- void calcHist(const Mat *images, int nimages, const int*\* channels, InputArray mask, OutputArray **hist**, int **dims**, const int\* **histSize**, const float\*\* **ranges**, bool **uniform**=true, bool **accumulate**=false )

Parameters: •images – Source arrays. They all should have the same depth, CV\_8U or CV\_32F , and the same size. Each of the m can have an arbitrary number of channels. •nimages – Number of source images. •channels – List of the dims channels used to compute the histogram. The first array channels are numerated fro m 0 to images[0].channels()-1 , the second array channels are counted from images[0].channels() to images[0].ch annels() + images[1].channels()-1, and so on. •mask – Optional mask. If the matrix is not empty, it must be an 8-bit array of the same size as images[i] . The n on-zero mask elements mark the array elements counted in the histogram. •hist – Output histogram, which is a dense or sparse dims -dimensional array. •dims – Histogram dimensionality that must be positive and not greater than CV\_MAX\_DIMS (equal to 32 in the current OpenCV version). •histSize – Array of histogram sizes in each dimension. •ranges – Array of the dims arrays of the histogram bin boundaries in each dimension. When the histogram is un iform ( uniform =true), then for each dimension i it is enough to specify the lower (inclusive) boundary of the 0-t h histogram bin and the upper (exclusive) boundary for the last histogram bin histSize[i]-1 . That is, in case of a uniform histogram each of ranges[i] is an array of 2 elements. When the histogram is not uniform ( uniform=fals e), then each of ranges[i] contains histSize[i]+1 elements: . The array elements, that are not between and, are n ot counted in the histogram. •uniform – Flag indicating whether the histogram is uniform or not (see above). •accumulate – Accumulation flag. If it is set, the histogram is not cleared in the beginning when it is allocated. T his feature enables you to compute a single histogram from several sets of arrays, or to update the histogram in time.

#### ▪ **compareHist**

- Compares two histograms.
- double compareHist(InputArray **H1**, InputArray **H2**, int **method**)

•**H1** – First compared histogram.

•**H2** – Second compared histogram of the same size as H1 .

•**method** – Comparison method that could be one of the following:

• **CV\_COMP\_CORREL** Correlation

Parameters:

- **CV\_COMP\_CHISQR** Chi-Square
- **CV\_COMP\_INTERSECT** Intersection
- **CV\_COMP\_BHATTACHARYYA** Bhattacharyya distance
- **CV COMP HELLINGER** Synonym for CV COMP BHATTACHAR YYA

#### ▪ **equalizeHist**

- Equalizes the histogram of a grayscale image.
- void equalizeHist(InputArray **src**, OutputArray **dst)**

Parameters: •**src** – Source 8-bit single channel image. •**dst** – Destination image of the same size and type as src.

#### ◼ Histogram 계산 및 화면에 보여주기

▪ Histogram 계산 및 그래프 생성 클래스 구현

```
//--- 히스토그램 과련 클래스 구현 --//
class Histogram1D{
     private:
        int histSize[1]; // 히스토그램 빈도수
        float hranges[2]; // 히스토그램 최소/최대 화소값
        const float* ranges[1];
        int channels[1]; // 1채널만 사용
     public:
        Histogram1D(){ // 1차원 히스토그램을 위한 인자 준비
           histSize[0] = 256;
           hranges[0] = 0.0;
           hranges[1] = 255.0;ranges[0] = hranges;
           channels[0] = 0;
        }
        // 1차원 히스토그램 계산
        MatND getHistogram(const Mat &image){
           MatND hist;
           // 이미지의 히스토그램 계산
           calcHist(&image, 1, channels, Mat(), hist, 1, histSize, ranges);
           // 인자 값 : 이미지, 단일영상, 대상채널, 마스크 사용안함, 결과히스토그램,
           // 1차원 히스토그램, 빈도수, 화소값 범위
           return hist;
        }
```
(계속)

```
(계속)
```
};

```
// 히스토그램을 위한 바 그래프 사용
```

```
Mat getHistogramImage(const Mat &image){
  MatND hist = getHistogram(image); // 히스토그램 계산
```
double maxVal = 0; // 최대 빈도수 double minVal = 0; // 최소 빈도수 minMaxLoc(hist, &minVal, &maxVal, 0, 0);

```
// 히스토그램을 출력하기 위한 영상
Mat histImg(histSize[0], histSize[0], CV 8U, Scalar(255));
```

```
// nbins의 90%를 최대점으로 설정
int hpt = static cast <int > (0.9*histSize[0]);
```

```
for (int h = 0; h \lt \text{histSize}[0]; h++){
   float binVal = hist.at < float > (h);
   int intensity = static_cast<int> \langle binVal*hpt \gamma maxVal);
```

```
// 두 점간의 거리를 그림
     line(histImg, Point(h, histSize[0]), Point(h, histSize[0] - intensity), Scalar::all(0));
   }
  return histImg;
}
```
#### ▪ main 함수 구현

{

```
int main( int argc, char** argv )
 Mat image, dst;
 /// Load image
 image = imread("test.jpg", 0); // Read the \frac{f}{f} as grayscale image
  if (image.empty()){\frac{1}{2} // Check for invalid input
  cout << "Could not open or find the image" << std::endl; 
  return -1; 
  } 
  namedWindow("Display window", WINDOW_AUTOSIZE); // Create a window for display.
  imshow("Display window", image );
 Histogram1D h; // 히스토그램을 위한 객체
MatND histo = h.getHistogram(image); // 히스토그램 계산
  for (int i = 0; i < 256; i++) // 히스토그램의 빈도를 조회
     std::cout << "Value" << i << "=" << histo.at<float>(i) << std::endl:
  // 히스토그램을 영상으로 띄우기
  namedWindow("Histogram");
  imshow("Histogram", h.getHistogramImage(image));
  //영상을 두 그룹으로 나누는 부분을 경계값으로 처리해 확인
  Mat thresholdedImage; // 경계값으로 이진 영상 생성
  threshold(image, thresholdedImage, 60, 255, THRESH_BINARY);
  (계속)
                                                                   From documentation, the 
                                                                     MatND actually is Mat
```
(계속)

// 영상을 경계화 하기 위해 히스토그램의 높은 봉우리(60) 방향으로 증가하기 직전인 최소값으로 정함 namedWindow("Binary Image"); imshow("Binary Image", thresholdedImage);

waitKey(0);

return 0;

}

#### ◼ Histogram 계산 및 화면에 보여주기: 처리결과 ▪ 개별 bin의 값을 보여주고 화면에 히스토그램 출력, 이진영상 출력

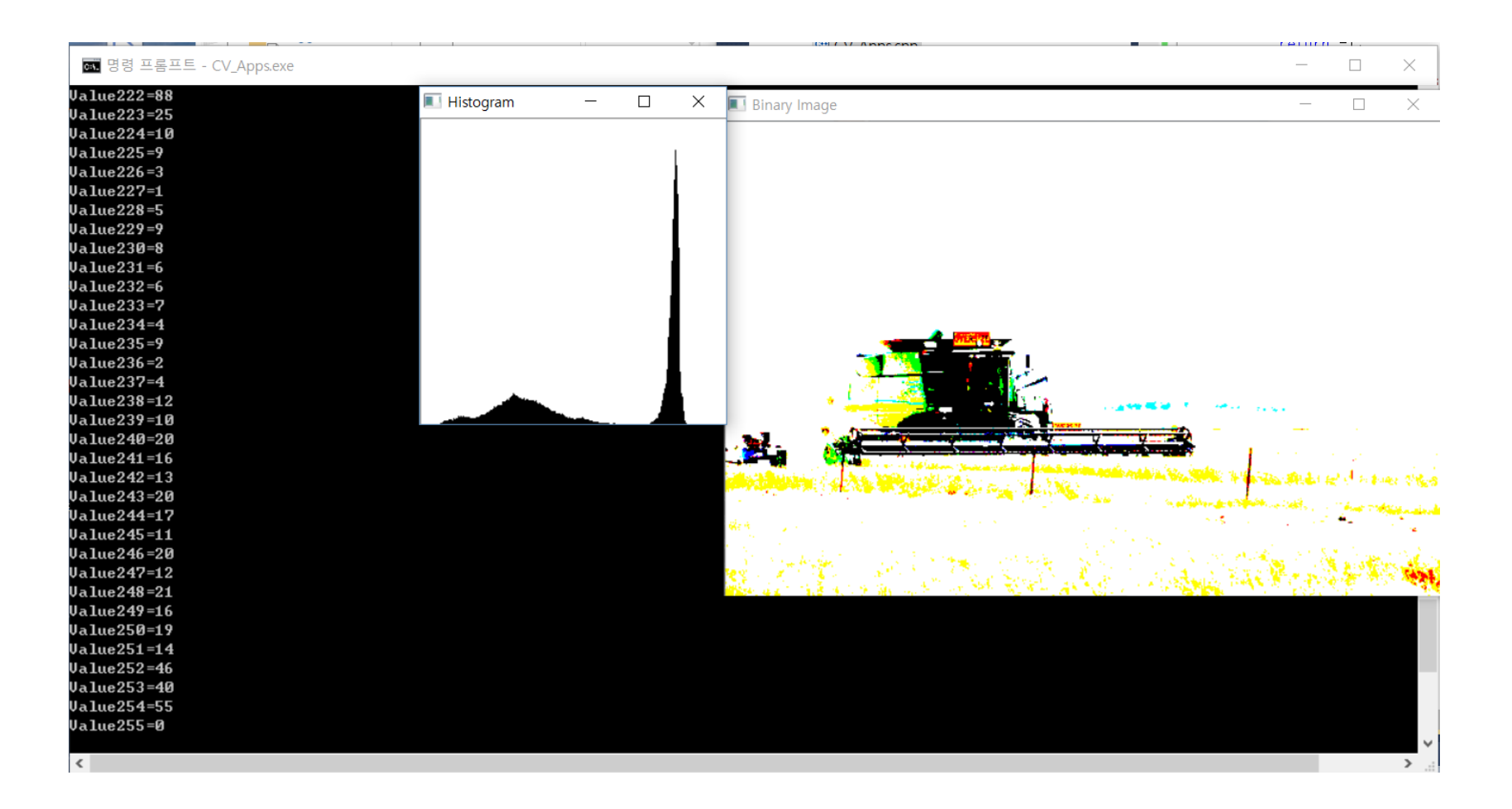

#### ◼ Histogram equalization (히스토그램 평활화)

▪ Histogram 계산 및 그래프 생성 클래스 구현

```
//--- 히스토그램 과련 클래스 구현 --//
class Histogram1D{
private:
  int histSize[1]; // 히스토그램 빈도수
  float hranges[2]; // 히스토그램 최소/최대 화소값
  const float* ranges[1];
  int channels[1]; // 1채널만 사용
public:
  Histogram1D(){ // 1차원 히스토그램을 위한 인자 준비
     histSize[0] = 256;
     hranges[0] = 0.0;
     hranges[1] = 255.0;ranges[0] = hranges;
     channels[0] = 0;
  }
  // 1차원 히스토그램 계산
  MatND getHistogram(const Mat &image){
     MatND hist;
    // 이미지의 히스토그램 계산
     calcHist(&image, 1, channels, Mat(), hist, 1, histSize, ranges);
    // 인자 값 : 이미지, 단일영상, 대상채널, 마스크 사용안함, 결과히스토그램,
     // 1차원 히스토그램, 빈도수, 화소값 범위
     return hist;
  }
  (계속)
```
- ◼ Histogram equalization (히스토그램 평활화)
- Histogram equalization 함수 구현

```
( 계속)
```
**// Equalizes the source image. MatND equalize(const cv::Mat &image) {**

**cv::Mat result; cv::equalizeHist(image,result);**

**return result; }**

}; //클래스 선언 종료 부부

int main( int argc, char\*\* argv )

 $\sim$   $\sim$   $\sim$ 

 $\{$ 

Histogram1D h; // 히스토그램을 위한 객체

 $\sim$   $\sim$   $\sim$   $\sim$   $\sim$ 

// Equalize the image MatND eqHist= h.**equalize**(image);

// Show the result namedWindow("Equalized Image"); imshow("Equalized Image",eqHist);

// Show the new histogram namedWindow("Equalized Histogram"); imshow("Equalized Histogram", h.getHistogramImage(eqHist));

waitKey(0); return 0;

43/55

}

# **Histogram processing(히스토그램 처리) 실습:**

#### ▪ 수행 결과: 전 영역에 고루 분포된 영상으로 변환

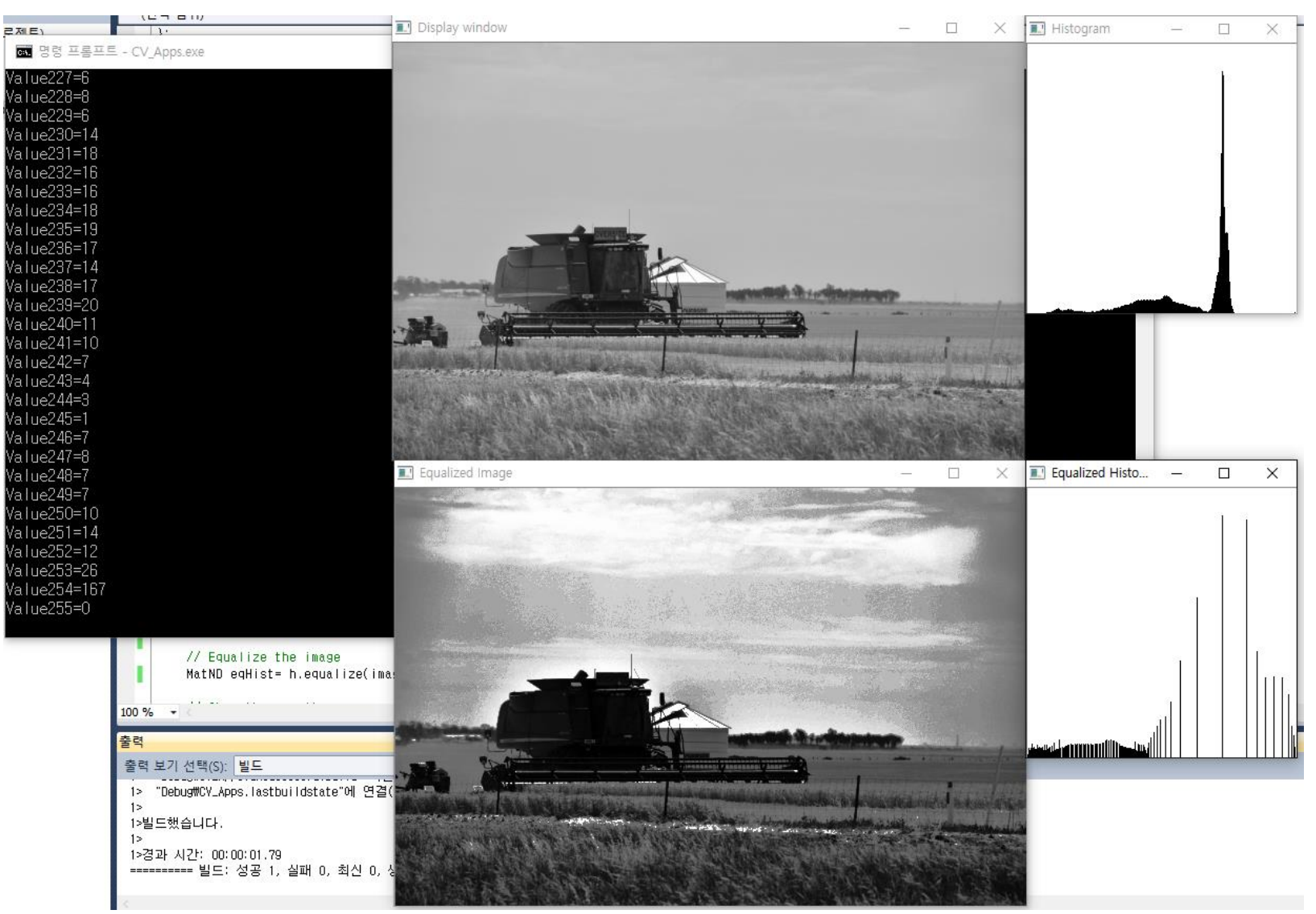

#### ◼ Color Histogram 생성 및 처리

▪ Color histogram 클래스에 draw 기능 추가 cv::MatND getHistogramCImage(const Mat &image){

```
/// Separate the image in 3 places (B, G, G)Mat bgr_planes[3];
split( image, bgr_planes );
```

```
/// Establish the number of bins
int hist Size = 256;
```

```
1/1 Set the ranges ( for B, G, R) )
float range[] = \{ 0, 256 \};
const float* histRange = \{ range \};
```

```
bool uniform = true; bool accumulate = false;
```
Mat b hist, g hist, r hist;

```
/// Compute the histograms:
```

```
calcHist( &bgr_planes[0], 1, 0, Mat(), b_hist, 1, &histSize, &histRange, uniform, accumulate );
calcHist( &bgr_planes[1], 1, 0, Mat(), g_hist, 1, &histSize, &histRange, uniform, accumulate );
calcHist( &bgr_planes[2], 1, 0, Mat(), r_hist, 1, &histSize, &histRange, uniform, accumulate );
```

```
// Draw the histograms for B, G and R
int hist w = 512; int hist h = 400;
int bin w = cvRound( (double) hist w/histSize );
```

```
(계속) 
Mat histImage( hist h, hist w, CV 8UC3, Scalar( 255,255,255) );
 /// Normalize the result to [ 0, histImage.rows ]
 normalize(b_hist, b_hist, 0, histImage.rows, NORM_MINMAX, -1, Mat() );
 normalize(g_hist, g_hist, 0, histImage.rows, NORM_MINMAX, -1, Mat() );
 normalize(r_hist, r_hist, 0, histImage.rows, NORM_MINMAX, -1, Mat() );
 /// Draw for each channel
 for( int i = 1; i < hist Size; i++ )
 {
         line( histImage, Point( bin_w*(i-1), hist_h - cvRound(b_hist.at<float>(i-1)) ),
         Point( bin w<sup>*</sup>(i), hist h - cvRound(b hist.at < float > (i)) ),
         Scalar( 255, 0, 0), 2, 8, 0 );
         line( histImage, Point( bin_w*(i-1), hist_h - cvRound(q_hist.at<float>(i-1)) ),
         Point( bin w<sup>*</sup>(i), hist h - cvRound(g hist.at < float > (i)) ),
         Scalar( 0, 255, 0), 2, 8, 0 );
         line( histImage, Point( bin w<sup>*</sup>(i-1), hist h - cvRound(r hist.at<float>(i-1)) ) ,
         Point( bin_w*(i), hist_h - cvRound(r_hist.at <float>(i)) ),
         Scalar( 0, 0, 255), 2, 8, 0 );
 }
```
return histImage;

}

#### ▪ main 함수 내 실행 코드

```
int main( int argc, char** argv )
{
```

```
Mat image, dst;
```

```
/// Load image
image = imread("Desert.bmp", 1); // Read the file
if (image.empty()){ // Check for invalid input 
cout << "Could not open or find the image" << std::endl; 
return -1; 
 } 
namedWindow("Display window", WINDOW_AUTOSIZE); // Create a window for display. 
imshow("Display window", image );
```

```
ColorHistogram h;
```

```
MatND histo = h.getHistogram(image); // 히스토그램 계산
MatND Chist = h.getHistogramCImage(image);
```

```
// 히스토그램을 영상으로 띄우기
namedWindow("Color Histogram");
imshow("Color Histogram", Chist);
```

```
waitKey(0);
```
return 0;

}

▪ 수행 결과

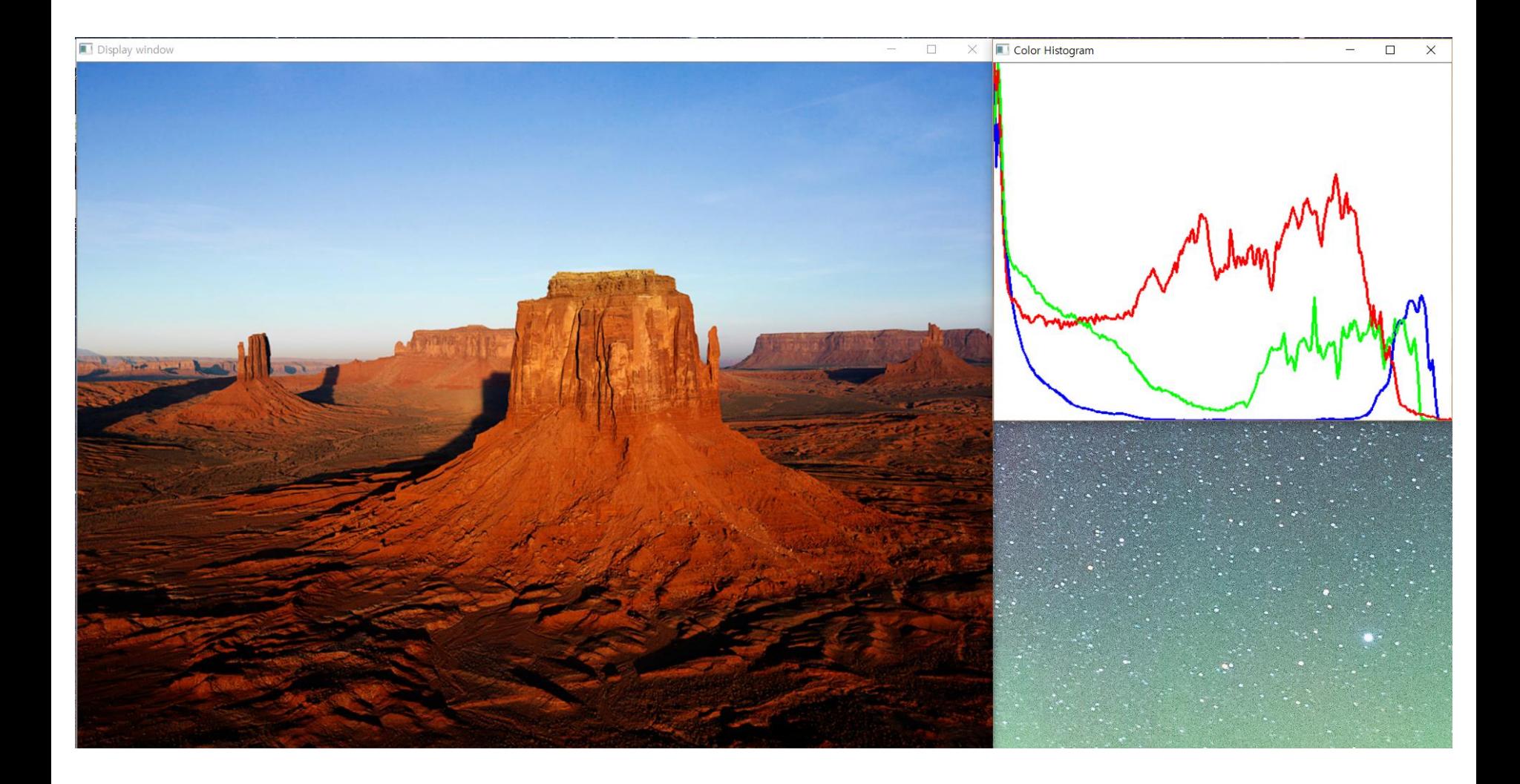

```
◼ 예제 코드 이해
```

```
▪ 기본적으로 개별 컬러 밴드를 각각 처리하여 다시 합쳐 주는 방식
int main( int argc, char** argv )
\{Mat image, dst;
      /// Load image
      image = imread("Desert.bmp", 1); // Read the file
       if (image.empty()){ // Check for invalid input 
        cout << "Could not open or find the image" << std::endl; 
        return -1; 
        } 
        namedWindow("Display window", WINDOW_AUTOSIZE); 
        imshow("Display window", image );
         //--컬러 영상 평활화 --//
         Mat channels[3];
         // 개별 채널 분리
         split(image,channels);
```

```
◼ 예제 코드 이해
     (계속) 
    //equalize histogram on the each channel
    equalizeHist(channels[0], channels[0]); 
    equalizeHist(channels[1], channels[1]);
    equalizeHist(channels[2], channels[2]);
```
//merge 3 channels including the modified 1st channel into one image **merge**(channels, 3, image);

```
namedWindow("Equalized Image", WINDOW_AUTOSIZE); 
                                  // Create a window for display. 
imshow("Equalized Image", image );
```
waitKey(0);

return 0;

}

#### ■ 수행 결과: 컬러 평활화가 수행 됨..... 조금 색상이 변화가 있죠???

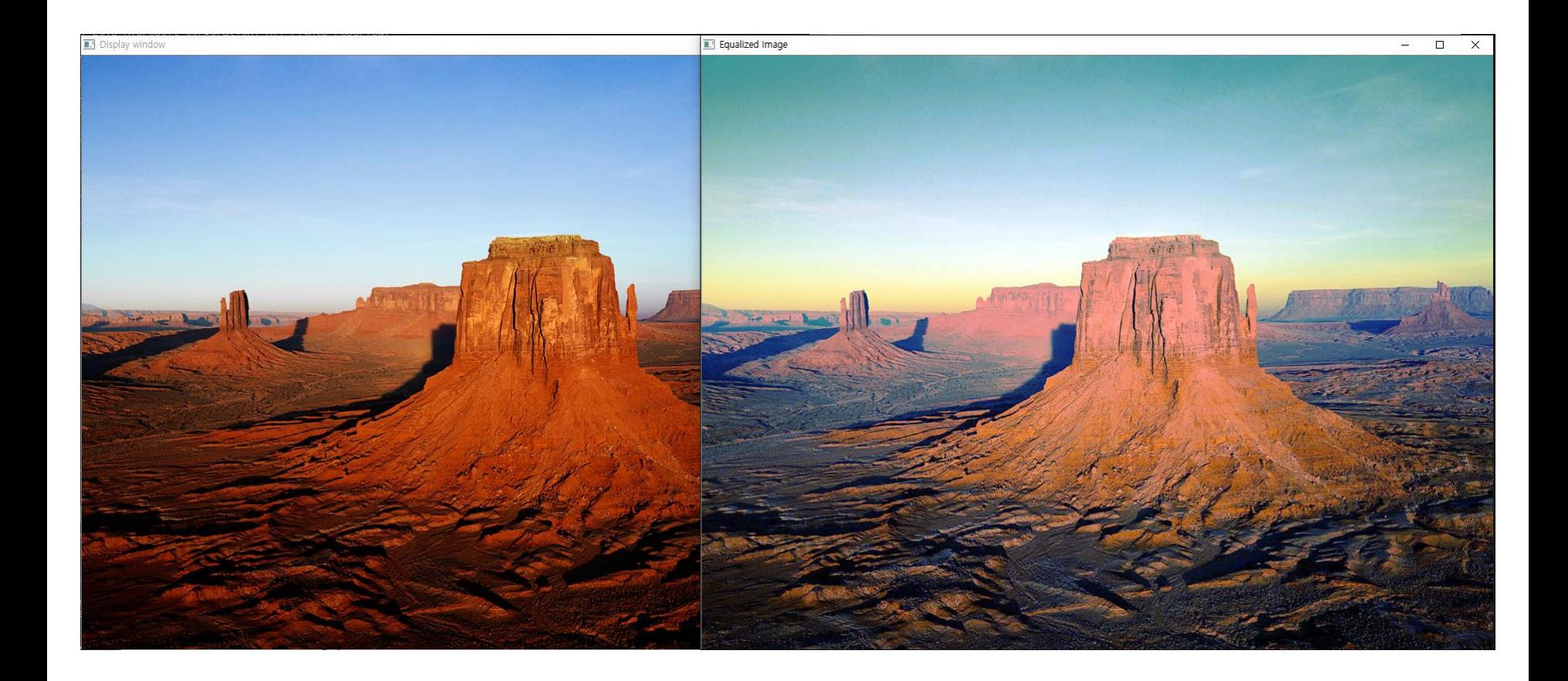

### ◼ 사용 API 확인

▪ **split()**

- Divides a multi-channel array into several single-channel arrays.
- void split(const Mat& **src**, Mat\* **mvbegin**) 또는 void split(InputArray **m**, OutputArrayOfArrays **mv**)

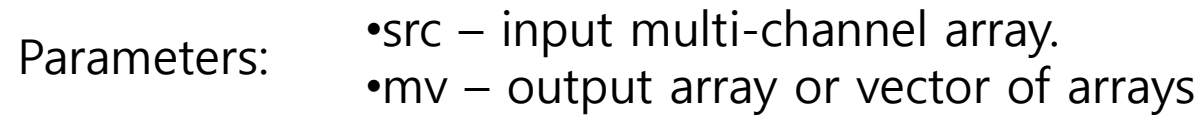

#### ▪ **cvtColor()**

- Convert color space.
- void cvtColor(putArray src, OutputArray dst, int code, int dstCn=0)
	- RGB -> GRAY ( CV\_BGR2GRAY, CV\_RGB2GRAY, CV\_GRAY2BGR, CV\_GRAY2RGB )
	- RGB -> YCrCb JPEG (or YCC) ( CV\_BGR2YCrCb, CV\_RGB2YCrCb, CV\_YCrCb2BGR, CV\_YCrCb2RGB)
	- RGB->HSV ( CV\_BGR2HSV, CV\_RGB2HSV, CV\_HSV2BGR, CV\_HSV2RGB )
	- RGB->CIE XYZ.Rec 709 with D65 white point ( CV\_BGR2XYZ, CV\_RGB2XYZ, CV\_XYZ2BGR, CV\_XYZ2RGB )

#### ▪ **merge()**

• Creates one multichannel array out of several single-channel ones.

■ void merge(const Mat<sup>\*</sup> mv, size\_t **count**, OutputArray **dst)** 

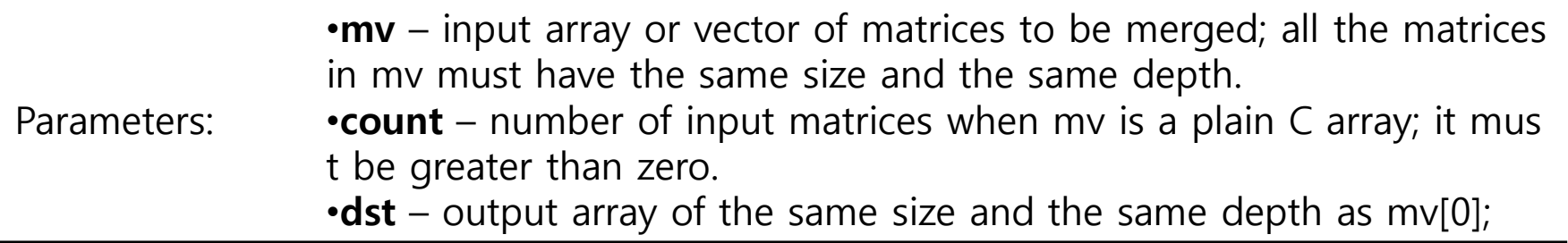

#### ◼ 일반적인 컬러 histogram equalization

#### ▪ 개별 밴드 별로 수행하지 않고 YCbCr로 변환 후 **Y성분만 평활화** 한다.

int main( int argc, char\*\* argv )

Mat image, dst;

{

/// Load image image = imread( "Desert.bmp", 1); // Read the file **(중략) ~~~** //--컬러 영상 평활화 --// Mat channels[3];

//컬러변환 **cvtColor**(image, dst, CV\_BGR2YCrCb);

// 개별 채널 분리 **split**(dst,channels);

//equalize histogram on the 1st channel (Y) **equalizeHist**(channels[0], channels[0]);

//merge 3 channels including the modified 1st channel into one image **merge**(channels, 3, dst);

//컬러변환 to BGR **cvtColor**(dst, image, CV\_YCrCb2BGR);

namedWindow("Equalized Image", WINDOW\_AUTOSIZE); // Create a window for display. imshow("Equalized Image", image );

waitKey(0); return 0;

}

#### ■ 수행 결과: 컬러 평활화가 정상적으로 수행 됨

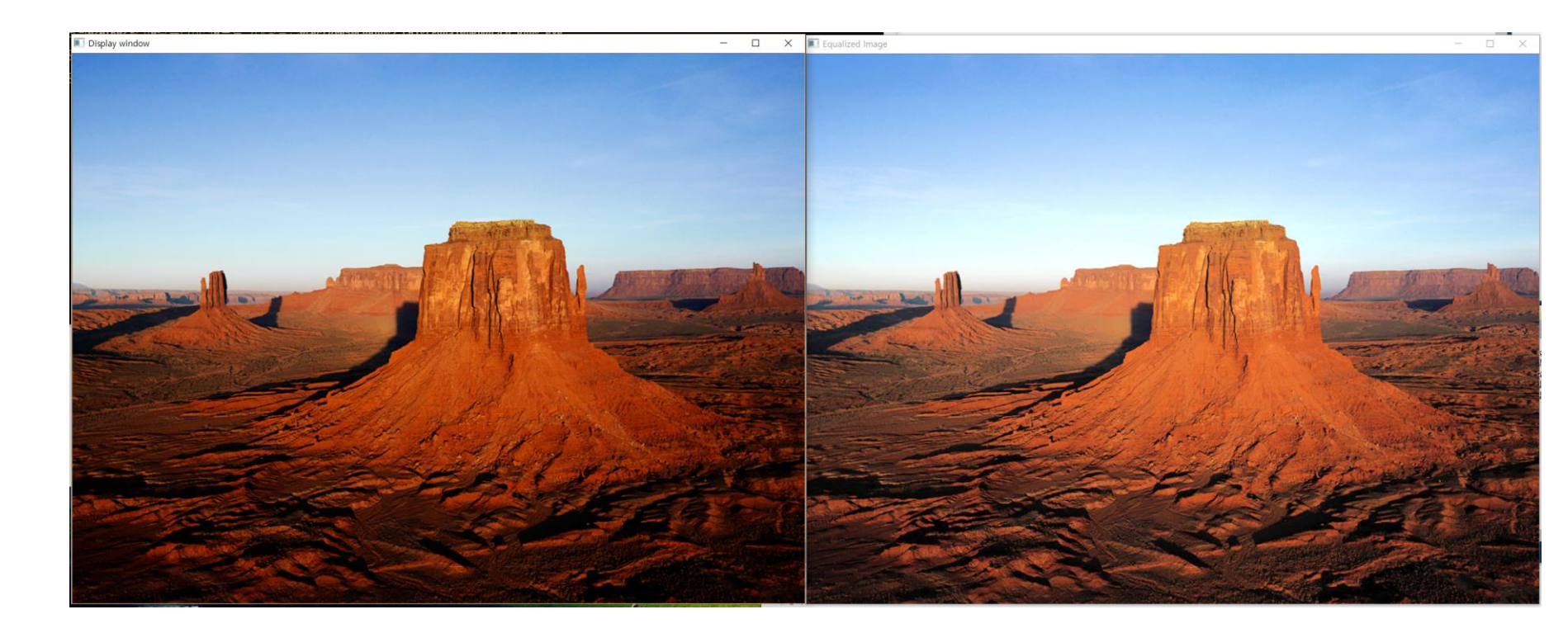

#### **비젼 프로그래밍**

Thank you and Question?

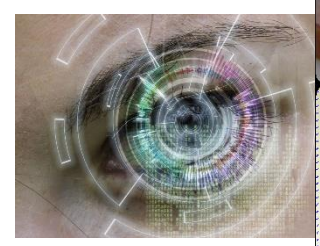

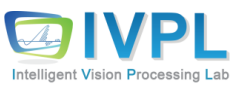